## **Л.Г. Махотина, Л.Ю. Бабкина, С.В. Хоробрых, В.В. Новожилов**

## **ХИМИЯ ДРЕВЕСИНЫ И ЦЕЛЛЮЛОЗЫ МИКРОСКОПИЧЕСКОЕ ИССЛЕДОВАНИЕ ДРЕВЕСИНЫ И ЦЕЛЛЮЛОЗНЫХ ВОЛОКОН**

**Учебное пособие**

**Санкт-Петербург 2020** 

#### **МИНИСТЕРСТВО НАУКИ И ВЫСШЕГО ОБРАЗОВАНИЯ РОССИЙСКОЙ ФЕДЕРАЦИИ ФЕДЕРАЛЬНОЕ ГОСУДАРСТВЕННОЕ БЮДЖЕТНОЕ ОБРАЗОВАТЕЛЬНОЕ УЧРЕЖДЕНИЕ ВЫСШЕГО ОБРАЗОВАНИЯ**

#### **«САНКТ-ПЕТЕРБУРГСКИЙ ГОСУДАРСТВЕННЫЙ УНИВЕРСИТЕТ ПРОМЫШЛЕННЫХ ТЕХНОЛОГИЙ И ДИЗАЙНА» ВЫСШАЯ ШКОЛА ТЕХНОЛОГИИ И ЭНЕРГЕТИКИ**

**Л.Г. Махотина, Л.Ю. Бабкина, С.В. Хоробрых, В.В. Новожилов** 

## **ХИМИЯ ДРЕВЕСИНЫ И ЦЕЛЛЮЛОЗЫ МИКРОСКОПИЧЕСКОЕ ИССЛЕДОВАНИЕ ДРЕВЕСИНЫ И ЦЕЛЛЮЛОЗНЫХ ВОЛОКОН**

**Учебное пособие**

**Санкт-Петербург 2020**

УДК 676:634 (075) ББК 35.76-1я7 Х 465

Махотина Л.Г., Бабкина Л.Ю., Хоробрых С.В., Новожилов В.В. Химия древесины и целлюлозы. Микроскопическое исследование древесины и целлюлозных волокон: учебное пособие / ВШТЭ СПбГУПТД. – СПб., 2020.– 50 с.

В учебном пособии представлены сведения о химии древесины и целлюлозы, а также методы микроскопического исследования древесины и целлюлозных волокон.

Предназначено для студентов всех форм обучения по направлениям 29.03.03, 29.04.03 «Технология полиграфического и упаковочного производства», 18.03.01, 18.04.01 «Химическая технология», а также для самостоятельной работы студентов.

Рецензенты:

заведующий кафедрой технологии бумаги и картона ВШТЭ СПбГУПТД, д-р техн. наук, профессор Смолин А.С.;

профессор кафедры органической химии СПбГЛТУ им. С.М. Кирова, д-р хим. наук Пономарев Д.А.

Рекомендовано к изданию Редакционно-издательским советом ВШТЭ СПбГУПТД в качестве учебного пособия.

Учебное пособие печатается в авторской редакции.

© Высшая школа технологии и энергетики СПбГУПТД, 2020 © Махотина Л.Г., Бабкина Л.Ю., Хоробрых С.В., Новожилов В.В., 2020

Корректор Т. А. Смирнова Техн. редактор Л. Я. Титова Темплан 2020 г., поз. 1

Подп. к печати 21.01.2020. Формат 60х84/16. Бумага тип. № 1. Печать офсетная. Объем 3,25 уч.- изд. л.; 3,25 печ. л. Тираж 30 экз. Изд. №1. Цена «С». Заказ

Ризограф Высшей школы технологии и энергетики СПбГУПТД, 198095, Санкт-Петербург, ул. Ивана Черных, 4.

### **ОГЛАВЛЕНИЕ**

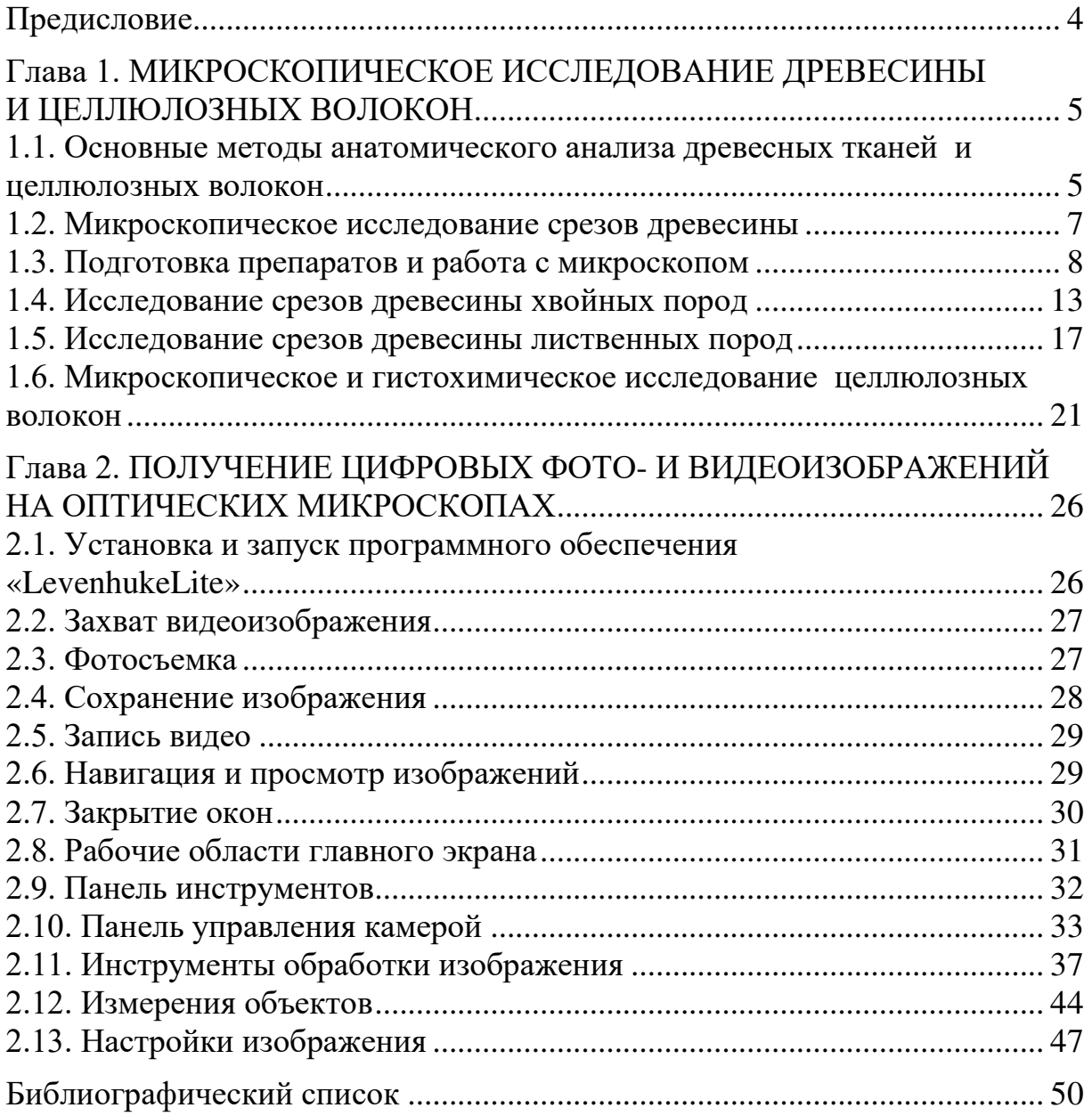

#### **Предисловие**

<span id="page-4-0"></span>До издания в 1965 г. новой книги «Практические работы по химии древесины и целлюлозы» Оболенской А. В., Щеголева В. П., Акима Г.Л., Акима Э.Л. - М.: «Лесная промышленность», в подготовке которой мне посчастливилось принимать участие, раздел микроскопии во всех учебных пособиях оставался фактически неизменным. Однако за это время значительно изменилась структура Лесного сектора мира, а также появились инструментальные методы исследования, перешедшие к цифровым методам и в оптической микроскопии. Лесной сектор мира переходит к циркулярной экономике, что, в первую очередь, проявилось в многократном, вплоть до 6-8 раз, использовании вторичных волокон для производства бумаги и картона. Кроме того, появилось новое направление в Лесном секторе – получение биотоплива второго поколения – пеллет и брикетов.

В настоящем учебном пособии представлено использование оптической микроскопии в сочетании с современными цифровыми технологиями. На кафедре технологии целлюлозы и композиционных материалов произведена модернизация оптического микроскопа для получения цифрового изображения микрообъекта с современной компьютерной программой для анализа и обработки изображения.

В рамках магистерских работ С.В. Хоробрых, В.В. Новожилова эта методология была успешно апробирована и будет применяться в последующих бакалаврских и магистерских работах, а также в лабораторном практикуме.

Заведующий кафедрой технологии целлюлозы и композиционных материалов ВШТЭ, д-р техн. наук, проф. Э.Л. Аким

#### <span id="page-5-0"></span>**Глава 1. МИКРОСКОПИЧЕСКОЕ ИССЛЕДОВАНИЕ ДРЕВЕСИНЫ И ЦЕЛЛЮЛОЗНЫХ ВОЛОКОН**

Производство волокнистых полуфабрикатов в ЦБП и разработка новых технологий комплексной химической переработки всей биомассы дерева невозможны без глубокого изучения микроскопического (анатомического) и субмикроскопического строения древесины и целлюлозных волокон. Под древесиной понимается главная часть ствола дерева, освобожденная от коры (луба и корки). С биологической точки зрения древесина (ксилема) – продукт деятельности камбия (вторичной меристемы), состоящего из определенных клеточных элементов. Клетки одинакового строения, выполняющие одну и ту же функцию, образуют ткани. Различают три основных типа тканей: проводящие, механические и запасающие. Большинство клеток древесины направлено вдоль оси ствола и только клетки сердцевинных лучей расположены в радиальном направлении.

Сложное анатомическое строение древесины существенно различается как у разных древесных пород, так и в пределах одного дерева. Строение ствола дерева и древесины довольно подробно расписано в ряде монографий и руководств. В настоящем учебно-методическом пособии приведены описания препаратов древесины некоторых хвойных и лиственных пород, используемых в отечественной целлюлозно-бумажной промышленности, а также основные гистохимические реакции целлюлозных волокон, полученных из древесины различными методами варки и отбелки.

#### <span id="page-5-1"></span>**1.1. Основные методы анатомического анализа древесных тканей и целлюлозных волокон**

Основными методами анатомического анализа древесины целлюлозных волокон являются: микроскопический, гистохимический и метод мацерации тканей. Все исследования проводятся с помощью микроскопа при увеличении в 70 или 120 раз и в отдельных случаях, особенно при определении вида волокон по морфологическим признакам, при увеличении в 200 или 500 раз.

*Микроскопический метод (метод оптической микроскопии)*  заключается в изготовлении очень тонких, прозрачных срезов и их исследовании в проходящем и отраженном свете с помощью оптического микроскопа. Этот метод позволяет изучить строение древесины и определить породный состав по диагностическим признакам.

*Гистохимический (микрохимический) метод* основан на способности древесного волокна давать определенную окраску при взаимодействии специфических химических реагентов с каким-либо компонентом клеточной стенки. Подбирая соответствующие реагенты, можно различать по окраске волокнистые полуфабрикаты, изготовленные различными методами варки и отбелки, например, сульфатную целлюлозу от сульфитной, беленую от небеленой.

Для выявления различий в породном составе древесины возможности гистохимического метода ограничены. С его помощью можно только отличать древесину хвойных пород от древесины лиственных, для чего чаще всего используют реакцию Мейле, которую проводят не на волокне, а на древесной щепе.

*Древесную щепу помешают в стакан, заливают свежеприготовленным 1%-ным раствором KMn0<sup>4</sup> в таком объеме, чтобы покрыть щепу, выдерживают в течение 2 мин и сливают. Добавляют достаточный объем 12%-ного раствора НС1, выдерживают в течение 1 мин и сливают. Затем щепу покрывают избыточным количеством 1% ного раствора NH4OH. Древесина лиственных пород окрашивается в красный цвет с разными оттенками, древесина хвойных пород желтеет.* 

Метод мацерации тканей заключается в разделении древесной ткани на составляющие ее анатомические элементы (клетки) и последующем определении их размеров: длины, толщины (ширины, диаметра) и толщины клеточной стенки.

В научно-исследовательских лабораториях для изучения субмикроскопической структуры стенки древесного волокна, ее изменений при различных технологических процессах получения и переработки целлюлозы широко используют различные физические методы: микроскопию в поляризованном свете, которую применяют, например, для исследования волокон с высокой степенью молекулярной ориентации, обладающих двойным лучепреломлением; микроскопию в ультрафиолетовом свете, позволяющую изучать распределение лигнина в клеточной стенке; электронную микроскопию. Последний метод наиболее эффективен в сочетании с другими методами исследования структуры, особенно с рентгенографией и электронографией.

По способу исследования объектов электронные микроскопы можно разделить на следующие типы:

 просвечивающие, в которых исследуемый объект просвечивается пучком электронов, создающим затем на экране или фотопластинке соответствующее изображение;

 растровые (сканирующие), в которых изображение создается электронами, отраженными исследуемой поверхностью, причем пучок электронов сканирует поверхность подобно лучу в телевизионном кинескопе;

6

 отражательные, в которых аналогично отражательному металломикроскопу изображение получается за счет потока электронов, отраженных от поверхности рассматриваемого объекта;

 эмиссионные, в которых изображение формируется электронами, испускаемыми поверхностью самого исследуемого объекта.

Для исследования древесины и целлюлозных волокон при помощи электронного микроскопа применяют прямые и косвенные методы. К прямым методам относятся метод подготовки объектов необходимой толщины диспергированием (механическим, ультразвуковым и гидролитическим) и метод ультратонких поперечных и продольных срезов, к косвенным — получение реплик с поверхности образцов древесины, целлюлозных волокон или их срезов.

В настоящее время наряду с усовершенствованием просвечивающих (трансмиссионных) электронных микроскопов находит все более широкое применение растровая (сканирующая) электронная микроскопия. Растровый микроскоп отличается большой универсальностью и благодаря высокой глубине фокуса дает возможность с достаточной резкостью наблюдать поверхности образцов в трех измерениях. Для исследования в растровом микроскопе объекты готовят с помощью замораживания, травления или непосредственно изучают объект без специальной подготовки.

#### **1.2. Микроскопическое исследование срезов древесины**

<span id="page-7-0"></span>Для микроскопического изучения строения древесины пользуются тремя срезами в трех взаимно перпендикулярных плоскостях: поперечным и двумя продольными — радиальным (в плоскости радиуса, под прямым углом к границам годичных слоев) и тангенциальным, параллельным касательной окружности дерева (рис. 1).

Древесина как хвойных, так и лиственных пород на поперечном сечении состоит из концентрических годичных слоев (годичных колец). Эти слои можно различать благодаря образованию ранней (весенней) и поздней (осенней) древесины. Ранняя древесина менее плотная и более темная. Годичные слои хорошо различимы в древесине хвойных и кольцесосудистых лиственных пород и мало заметны у рассеянно-сосудистых. Ширина годичного слоя составляет от 1 до 10 мм.

7

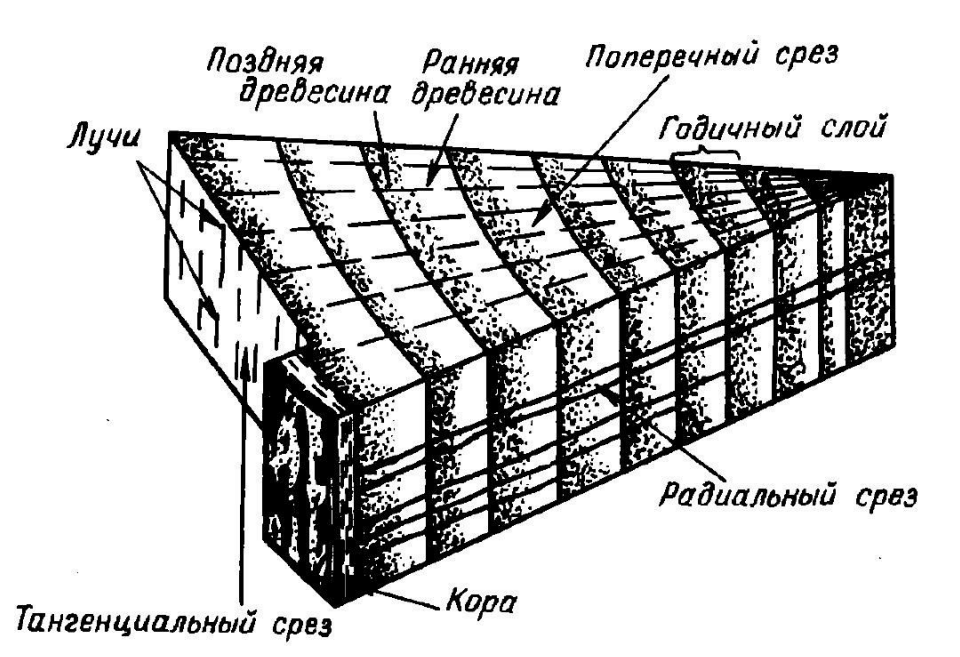

Рис. 1. Схема строения древесины с ориентацией срезов

Ширина годичного слоя составляет от 1 до 10 мм и зависит от породы деревьев и условий роста: чем лучше условия роста, тем шире годичный слой. На радиальном срезе также можно заметить годичные слои, а на тангенциальном они отсутствуют, так как разрез может пройти только в какой-то одной части годичного слоя — в ранней или поздней древесине.

Микроскопическое исследование срезов древесины позволяет изучать ее анатомические элементы (механические волокна, проводящие элементы, сердцевинные лучи и др.). Отдельные анатомические элементы и их диагностические признаки изучают также, используя метод мацерации древесной ткани.

#### **1.3. Подготовка препаратов и работа с микроскопом**

<span id="page-8-0"></span>Для приготовления препаратов к исследованию в микроскопе необходимы предметные и покровные стекла, препаровальные иглы, копьецо, стеклянные капельницы, чашки Петри, кристаллизаторы, ситечки и фильтровальная бумага. Предметные стекла — стеклянные пластинки прямоугольной формы размером 75х25 мм, толщиной 1...1,2 мм. Покровные стекла — тонкие стеклянные пластиночки размером 18х18, 20х20 мм. Предметные и покровные стекла должны быть чистыми, перед употреблением их протирают кусочком мягкой ткани, хранят в специальных коробочках.

#### **Подготовка срезов**

Изготовление срезов древесины проводят вручную остро отточенной бритвой или на специальных приборах — микротомах и ультрамикротомах. Первый метод, хотя и имеет большую давность, не потерял своего значения до настоящего времени. Основные его преимущества перед работой на микротомах — это быстрота и простота в приготовлении среза.

Получение срезов древесины на микро- или ультрамикротоме требует сложных методов фиксации и резки материала. Подготовка срезов состоит в последовательном проведении следующих операций: обезвоживания; пропитки; полимеризации; заточки блока; изготовления ножа; резки; освобождения от полимеризата; окраски; промывки; фиксации. Этот метод используют главным образом для приготовления ультратонких срезов для электронной микроскопии.

Толщина изготовляемых срезов для оптической микроскопии должна быть в среднем 0,02...0,03 мм. Для более точных исследований — до 0,0005 мм.

#### **Методика подготовки срезов вручную**

Для изготовления срезов древесины вручную применяют опасную бритву, имеющую одну совершенно плоскую сторону, без выемки или<br>лезвия с безопасной бритвы. Исследуемый образец древесины лезвия безопасной бритвы. Исследуемый образец древесины цилиндрической или прямоугольной формы вырезают из кусочка ствола острым ножом или скальпелем. Перед резкой образец древесины кипятят в течение 30 мин, а иногда и нескольких часов в воде с последующим переносом его в холодную воду или остыванием в том же сосуде, в котором проводилось кипячение. Это необходимо для удаления из древесины пузырьков воздуха и получения образца с определенной твердостью. Свежесрубленная древесина в большинстве случаев режется без всякой подготовки, но при этом ее необходимо держать в воде. Фиксированные образцы (выдержанные длительное время в этаноле, формалине или других реагентах) тщательно промывают водой в течение некоторого времени, чтобы удалить фиксирующий материал.

Образец мокрой древесины помещают между двумя кусочками пробки или бузины и для образования ровной поверхности срезают древесину острым ножом. Затем поверхность древесины смачивают водой и осторожно с нее снимают бритвой слои вместе с пробкой. Бритву также все время смачивают водой или спиртом, держат наискось, плоской стороной вниз, острием от себя и протягивают через объект скользящим движением, свободно и легко. Нельзя при этом прижимать локти к туловищу или опираться ими на стол, так как это лишит руки свободы движения. Если бритва врезалась в древесину слишком глубоко, лучше вынуть ее во избежание поломки. Срезы должны получаться очень маленькими (1 ... 2 мм<sup>2</sup>) и совсем прозрачными. Полученные срезы снимают с лезвия очень осторожно мягкой кисточкой, переложив бритву в левую руку и не выпуская объект. Для проверки качества срезы переносят в заранее приготовленную каплю воды на предметном стекле и просматривают при малом увеличении микроскопа. Если срезы плохие, то их выбрасывают и делают новые.

Следует отметить, что приготовление срезов вручную требует известного навыка и умения владения опасной бритвой, чтобы получить с ее помощью удовлетворительные срезы. Необходимо бережно обращаться с бритвой, постоянно точить и править ее, оберегать от ударов и реактивов, держать сухой и закрытой.

#### **Подготовка препаратов**

Из полученных срезов готовят временные или постоянные препараты. Изучать древесину и целлюлозные материалы с помощью микроскопа через воздушную прослойку нецелесообразно, так как вследствие отражения лучей света от боковых частей материала его контуры будут видны очерченными слишком темными линиями. Поэтому исследуемый материал заключают в какую-либо жидкость, которая уменьшает отражение лучей и увеличивает прозрачность.

Для более контрастного выявления особенностей строения анатомических элементов на срезах древесины до заключения их в ту или иную среду проводят окрашивание. Наиболее часто для окраски применяют 1%-ный водный раствор сафранина или комбинацию красителей: сафранин и водный синий; хризоидин и водный синий либо светлый зеленый. Срезы помещают в ванночку с красителем и выдерживают в нем в течение 5 мин, затем избыток красителя отмывают водой, глицерином или спиртом.

#### **Приготовление временных препаратов**

Каплю воды наносят пипеткой или стеклянной палочкой на середину чистого сухого предметного стекла, препаровальными иглами переносят в нее срез и накрывают покровным стеклом. Покровное стекло прикладывают к предметному под острым углом так, чтобы оно касалось края капли; после этого его осторожно опускают. Капли жидкости, выступающие по краям покровного стекла, удаляют слегка смоченной фильтровальной бумагой, подводя ее к одному краю покровного стекла. Если жидкости под стеклом мало, ее добавляют, приподняв покровное стекло, или наносят каплю воды вплотную к краю покровного стекла. При резком опускании покровного стекла в жидкости остаются пузырьки воздуха, заметные под микроскопом, в виде черных резко очерченных кружков, которые мешают изучению объекта в микроскопе.

Временные препараты могут быть использованы для исследований только на одном занятии. Долго сохранять их невозможно, так как вода быстро испаряется.

#### **Приготовление постоянных препаратов**

Для сохранения препарата в течение длительного времени окрашенные срезы древесины заключают не в воду, а в глицеринжелатиновую смесь или в пихтовый (канадский) бальзам. Перед заделкой срезы обезвоживают.

В случае приготовления глицерин-желатиновых препаратов воду и избыток красителя из срезов удаляют тщательной промывкой глицерином с его отсасыванием. Эту операцию можно проводить на воронке

фильтрующей обратной (с пористой стеклянной пластинкой) типа ВФОТ диаметром 10...20 мм. После этого срезы заключают в глицерин-желатину.

*Для приготовления глицерин-желатины взвешивают 10 г сухой желатины, помещают в стакан и заливают 60 см<sup>3</sup> дистиллированной воды. После набухания прибавляют 70 см<sup>3</sup> чистого глицерина и несколько кристалликов фенола. Смесь подогревают на водяной бане до полного перемешивания веществ. Если смесь остается мутной, ее фильтруют в горячем виде через стеклянную конусообразную воронку с бумажным фильтром. Глицерин-желатину можно хранить в пробирке или колбе, закрытых пробкой с пропущенной через нее стеклянной палочкой. Перед употреблением глицерин-желатину нагревают на водяной бане до расплавления.*

Глицерин-желатину (одну-две капли) стеклянной палочкой наносят на срез, предварительно помещенный на предметное стекло. Чтобы глицерин-желатина сразу не застыл на холодном предметном стекле, его слегка подогревают на спиртовке. На теплую каплю накладывают покровное стекло, также прогретое на пламени спиртовки, и кончиком иглы осторожно придавливают стекло, равномерно распределяя глицеринжелатину. Когда среда остынет, края покровного стекла можно обвести лаком, чтобы предотвратить высыхание желатины. Этот способ приготовления препаратов достаточно простой, но срезы со временем обесцвечиваются.

Для заключения среза в бальзам процесс обезвоживания осуществляется значительно сложнее, так как ксилол, в котором растворен бальзам, совершенно не смешивается с водой. Вода (даже малейшие следы), оставшаяся в срезе, образует муть (эмульсию). Обезвоживание проводят водным этанолом восходящей концентрации: 40% в течение 1 мин; 70 и 96% — по 2 мин. Для удаления последних следов воды срез обрабатывают двумя каплями фенол-ксилола (ксилол с прибавлением 5...10% кристаллического фенола) в течение 2...3 мин и после просветления для удаления фенола срез промывают в чистом ксилоле.

Для заключения препарата в бальзам одну-две капли его раствора в ксилоле наносят стеклянной палочкой на срез и накладывают покровное стекло. Слегка надавливая на покровное стекло препаровальной иглой, удаляют из-под него избыток бальзама и пузырьки воздуха. Выступивший вокруг покровного стекла бальзам удаляют нагретым копьецом или перочинным ножом. Через несколько дней бальзам у краев стекла подсохнет и препарат может быть окончательно вычищен бензином.

Все операции по заключению в бальзам и глицерин-желатину могут быть проведены непосредственно на предметном стекле. Обычно на одно предметное стекло помещают рядом три среза: поперечный срез располагают слева, а продольные (радиальный и тангенциальный)—справа один под другим. За ходом обработки следят при малом увеличении

микроскопа или в штативной лупе, не покрывая срезы покровным стеклом. Готовые постоянные препараты хранят в коробочках в вертикальном положении.

# **Методика мацерации древесной ткани**

древесной ткани осуществляют разрушением межклеточного вещества в результате делигнификации сильными окислителями. Наиболее часто в качестве окислителей используют 10 или 20%-ные растворы хромовой кислоты или концентрированную азотную кислоту (плотностью 1,4 г/см<sup>3</sup>) с добавлением небольшого количества хлората калия (бертолетовой соли).

Мацерацию древесины азотной кислотой осуществляют следующим образом: кусочек древесины толщиной в спичку и длиной 10...20 мм вырезают из той или иной части ствола дерева, помещают в пробирку, заливают 3...4 см<sup>3</sup> концентрированной азотной кислоты и вносят кристаллик бертолетовой соли. Пробирку нагревают на небольшом пламени спиртовки при слабом кипении в течение 3...4 мин. Чтобы не произошло выброса смеси, необходимо нагревание проводить осторожно по всей поверхности пробирки. Нагревание прекращают при первых признаках мацерации, т.е. при появлении в жидкости отдельных волокон и их пучков. После охлаждения мацерированную древесину промывают дистиллированной водой путем многократного декантирования. Из полученных мацерированных волокон готовят препараты по указанной выше методике и исследуют с помощью оптического микроскопа.

#### **Работа с микроскопом**

Перед работой с микроскопом необходимо ознакомиться с инструкцией по его эксплуатации. Приступая к работе с микроскопом, необходимо снять с него чехол, аккуратно протереть от пыли мягкой тканью, затем с помощью зеркала и источника света, глядя в окуляр, добиться яркого, равноосвещенного поля зрения.

Для получения отчетливого изображения предметное стекло с изучаемым объектом помещают на предметный столик и с помощью макрометрического винта перемещают зрительную трубу по высоте, пока объект не будет ясно виден. Далее посредством микрометрического винта микроскоп устанавливают таким образом, чтобы можно было рассмотреть препарат по всей его толщине.

При исследовании препаратов древесины необходимо рассмотреть под микроскопом и сделать фотографию всех трех срезов, отмечая при этом основные анатомические элементы. Наблюдаемые срезы необходимо сравнить с микрофотографиями аналогичных образцов древесины в литературе. В лаборатории по анатомии древесины должны также иметься соответствующие атласы и плакаты. По окончании работы следует убрать препарат, удалить пыль и следы жидкости с предметного столика и покрыть микроскоп чехлом.

#### **1.4. Исследование срезов древесины хвойных пород**

<span id="page-13-0"></span>Древесина хвойных пород имеет сравнительно простое строение и состоит главным образом из ранних и поздних трахеид, которые занимают свыше 90% ее объема (рис. 2). Ранние трахеиды (рис. 2, а), образующиеся весной и летом, имеют тонкие стенки и широкие полости и являются водопроводящими элементами. На радиальных стенках трахеид находятся многочисленные окаймленные поры, обеспечивающие движение восходящего тока из клетки в клетку. Поздние трахеиды — толстостенные с узкими полостями (рис. 2, *б).* Они длиннее ранних, имеют меньшее число пор и выполняют механическую и частично запасающую функции. Длина трахеид от 2,6 до 5,0 мм. Радиальный размер ранних трахеид составляет в среднем 40 мкм, поздних — 20 мкм. Живая паренхимная ткань представлена паренхимой сердцевинных лучей. В древесине некоторых хвойных (сосна, ель, лиственница) имеются смоляные ходы (вертикальные и горизонтальные). Они представляют собой межклеточные каналы, выстланные по периферии паренхимными клетками.

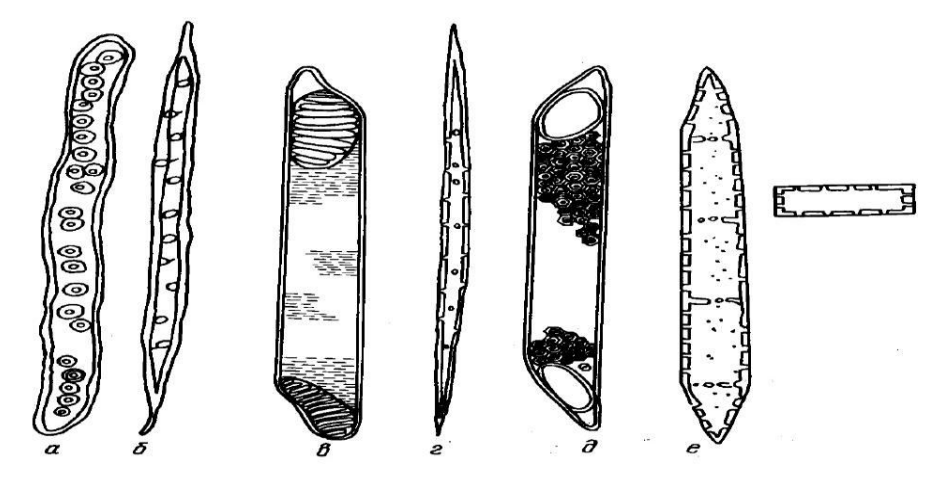

Рис. 2. Анатомические элементы древесины хвойных и лиственных пород:

*а* – ранняя (весенняя) трахеида; *б* – поздняя (осенняя) трахеида; *в* – элементарный сосуд со сложной перфорацией; *г* – волокно либриформа; *д* – элементарный сосуд с простой перфорацией; *е* – паренхимный тяж и паренхимная клетка

Анатомическое строение древесины хвойных пород рассмотрим на примере древесины сосны обыкновенной (Pinussylvestris). Схема строения древесины сосны представлена на рис. 3.

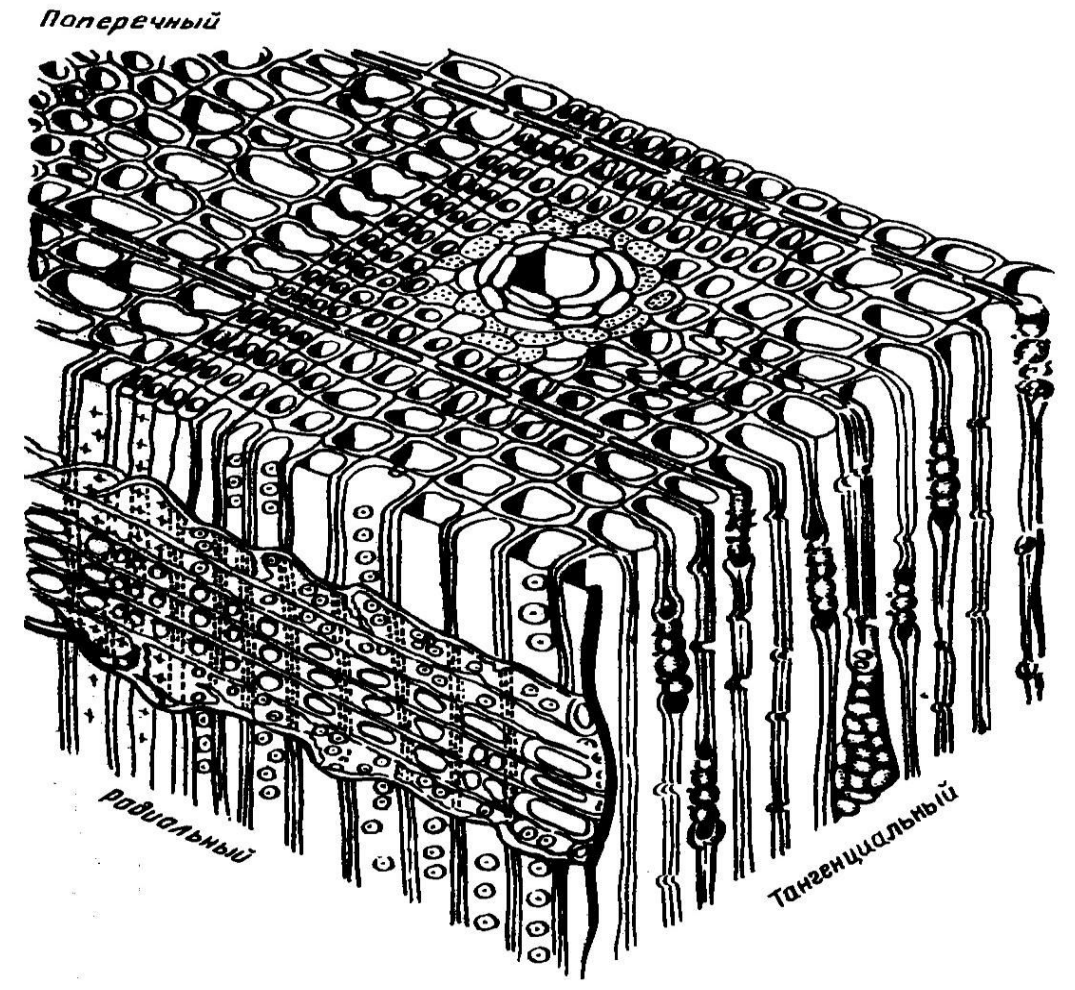

Рис. 3. Схема анатомического строения древесины сосны

#### **Поперечный срез древесины**

Рассматривая поперечный срез, следует найти все слагающие древесину клетки — тонкостенные ранние и толстостенные поздние трахеиды. Трахеиды должны быть расположены правильными рядами и иметь форму, близкую к прямоугольнику. Срединные пластинки будут отчетливо видны как тонкие линии, расширяющиеся в местах сближения трех-четырех клеток. Не составляет труда обнаружить границу годичного слоя — границу между поздними трахеидами предыдущего года и ранними трахеидами следующего. Необходимо рассмотреть сердцевинные лучи. Они узкие, большей частью однорядные, пересекают годичные слои по радиусу. Следует разыскать среди трахеид вертикальные смоляные ходы, которые, как правило, находятся в поздней части годичного слоя. На поперечном срезе хорошо видны их округлые каналы, окруженные живыми клетками эпителия. Диаметр смоляного хода примерно равен поперечнику четырех трахеид. Эпителий смоляных ходов сосны состоит из тонкостенных клеток. При изготовлении препаратов эти клетки сминаются или рвутся, на срезах они часто видны в виде отверстия с неровными краями. Однако в препарате всегда можно найти смоляные ходы и в хорошем состоянии.

#### **Радиальный срез**

На радиальном срезе нужно найти хорошо заметные годичные слои, включающие ранние трахеиды с широкими полостями и поздние толстостенные трахеиды с узкими полостями. При рассмотрении среза можно заметить, что весенние трахеиды в радиальном направлении по размеру больше, чем в тангенциальном, концы трахеид слегка закруглены. На стенках трахеид видны многочисленные окаймленные поры. Осенние трахеиды на радиальном разрезе меньше, чем на тангенциальном; концы их заострены. Следует обратить внимание на немногочисленность пор. Они малозаметны и у некоторых трахеид вообще отсутствуют. Поэтому окаймленные поры в поздних трахеидах лучше рассматривать на тангенциальном срезе. Окаймленные поры на препарате найти очень легко, так как такая пора на радиальной стенке ранней трахеиды представлена в виде двух хорошо заметных окружностей, вписанных одна в другую. Большая окружность — это дно камеры поры, меньшая — отверстие (торус). Между большой и малой окружностями при большом увеличении можно видеть ясно выраженный торус, в виде несколько размытого с неровными краями кружка.

На радиальном срезе следует разыскать вертикальный смоляной ход, проходящий параллельно трахеидам. Если срез прошел точно по оси смоляного хода, то на препарате виден канал, по периферии которого располагаются тонкостенные эпителиальные клетки, а за ними находятся клетки сопровождающей паренхимы. Чаще всего радиальный срез проходит по касательной к смоляному ходу, поэтому на разрезе канала видны только довольно крупные прямоугольные тонкостенные паренхимные клетки, сопровождающие смоляной ход.

Далее следует рассмотреть сердцевинные лучи, проходящие перпендикулярно трахеидам и вертикальным смоляным ходам и включающие несколько слоев паренхимных клеток (высота сердцевинного луча). Верхние и нижние слои клеток сердцевинного луча состоят из горизонтальных лучевых трахеид, имеющих одревесневшие клеточные стенки, снабженные мелкими окаймленными порами. Внешняя поверхность стенок лучевых трахеид гладкая, внутренняя — с характерными зубчатыми утолщениями, придающими этим клеткам ажурный вид. Горизонтальные трахеиды, как и ранние вертикальные, выполняют водопроводящую функцию. Внутренние ряды состоят из живых паренхимных длинных клеток с гладкими стенками и служат для распределения органических веществ по радиусу ствола и хранения запасных питательных веществ.

15

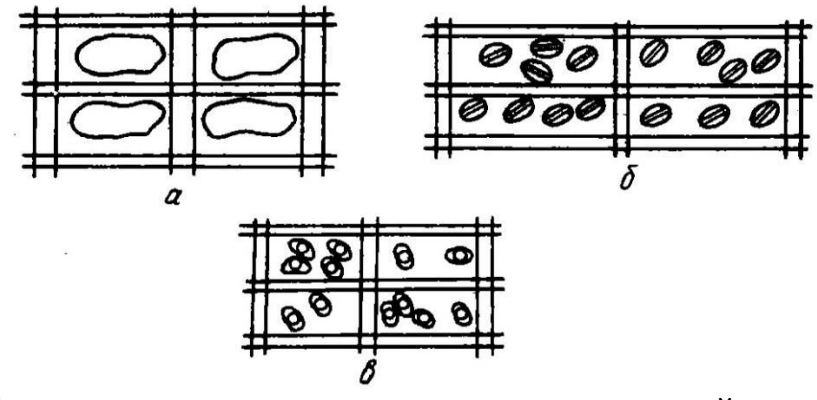

Рис. 4. Поры на полях перекреста сердцевинных лучей с трахеидами: *а* – оконцевые; *б* – пицеоидные; *в* - таксодиоидные

Особое внимание необходимо обратить на пересечение вертикальной трахеиды с клеткой луча, называемое полем перекреста. Характер и число пор на поле перекреста имеют основное диагностическое значение (рис. 4). На радиальном срезе сосну обыкновенную легко отличить от других хвойных пород по наличию одной крупной оконцевой поры на поле перекреста. На препарате видно, что паренхимные клетки луча довольно длинные, занимают до десятка полей перекреста, поэтому на одной клетке луча встречается до 10 и более оконцевых пор.

Среди сердцевинных лучей следует попытаться найти горизонтальный смоляной ход. Если срез прошел по оси смоляного хода, то в центре сердцевинного луча хорошо виден канал с крупными тонкостенными эпителиальными клетками, а за ними — паренхимные клетки сердцевинного луча. Если срез прошел по касательной к оси смоляного хода, то на срезе просматриваются только эпителиальные клетки.

#### **Тангенциальный срез**

На тангенциальном срезе годичных слоев не видно, так как срез проходит только в какой- то одной части годичного слоя — в ранней или поздней древесине. Необходимо заметить, что трахеиды на тангенциальных стенках — без окаймленных пор; окаймленные поры видны в виде утолщений на рассеченных радиальных стенках. Параллельно длинным стенкам трахеид почти во всех препаратах можно найти вертикальные смоляные ходы, которые имеют тот же вид, что и на радиальном срезе. Сердцевинные лучи, разрезанные поперек, имеют вид полосок. На этом срезе луча следует подсчитать число клеток по высоте (слойность) и по ширине (рядность). Большинство лучей однорядные многослойные (от 2 до 15 слоев). Встречаются и широкие сердцевинные лучи (двух- или многорядные) с горизонтальными смоляными ходами. Канал смоляного хода выстлан эпителиальными клетками и окружен паренхимными клетками сердцевинных лучей.

#### **Анатомическое строение древесины ели, лиственницы и пихты**

По анатомическому строению древесины ель и лиственница очень сходны между собой. На полях перекреста сердцевинных лучей с трахеидами как у ели, так и у лиственницы имеется по 4...6 мелких пицеоидных пор (см. рис. 4, *б).* Смоляные ходы немногочисленные. Эпителиальные клетки толстостенные и по своей форме отличаются от эпителиальных клеток сосны. Однако древесина лиственницы отличается от древесины ели резким переходом от ранней части к поздней в пределах одного годичного слоя, а также большей шириной ранних трахеид и двурядным расположением в них окаймленных пор.

Древесину пихты легко отличить от древесины других хвойных пород отсутствием смоляных ходов и наличием в поле перекреста двух — четырех таксодиоидных пор (см. рис. 4, *в).* Переход ранних трахеид в поздние в пределах годичного слоя, как правило, постепенный. Сердцевинные лучи однорядные, многослойные (4...20 слоев).

Таким образом, основными диагностическими признаками при определении породного состава древесины хвойных пород являются: строение, форма и число пор на поле перекреста сердцевинных лучей с трахеидами; присутствие или отсутствие в древесине смоляных ходов; однорядное или двурядное расположение окаймленных пор. Диагностические признаки наиболее легко установить на радиальном срезе, но лучше рассматривать все три среза.

#### **1.5. Исследование срезов древесины лиственных пород**

<span id="page-17-0"></span>Древесина лиственных пород по сравнению с древесиной хвойных имеет наиболее сложное строение (рис. 5). Механическую функцию выполняют волокна либриформа и волокнистые трахеиды. Водопроводящие ткани состоят из сосудов и сосудистых трахеид. Паренхимные клетки образуют сердцевинные лучи и вертикальную (тяжевую) паренхиму. В древесине лиственных пород (умеренной климатической зоны) отсутствуют смоляные ходы.

17

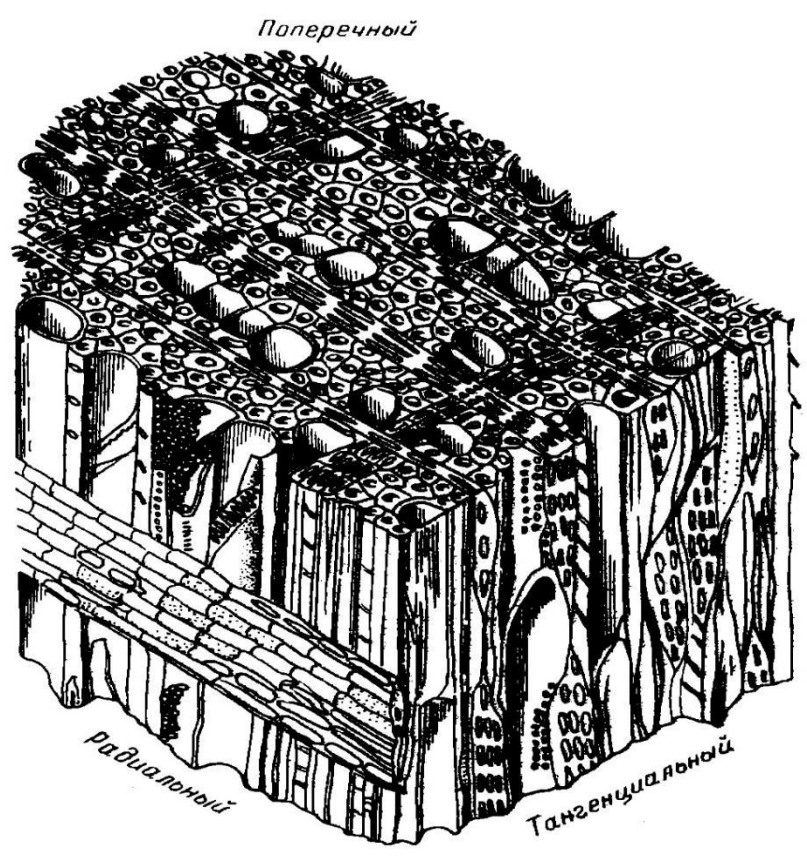

Рис. 5. Схема анатомического строения древесины березы

Волокна либриформа представляют собой мертвые, сильно вытянутые по длине прозенхимные клетки с заостренными концами и толстыми одревесневшими стенками (см. рис. 2, г). Длина волокон либриформа колеблется от 0,3 до 2,6 мм. Поры на стенках немногочисленные, узкие, щелевидные. Наличие большего или меньшего числа волокон либриформа в древесине определяет ее твердость и плотность.

Сосуды представляют собой трубки длиной около 2 см, а в отдельных породах до 10 см и более. Сосуды состоят из элементарных сосудов (члеников), разделенных между собой перфорационными пластинками. Тип перфорационных пластинок (простая или лестничная) является постоянным и характерным для каждой породы и может служить для их распознавания (рис. 2, в, д).

У отдельных видов (липы, дуба, ясеня) крупные сосуды (d = 0,2...0,5 мкм) расположены в ранней древесине в один, два, три ряда кольцом вдоль границы годичного слоя. Поэтому их древесину называют кольцесосудистой или кольцепоровой. У березы, осины, ольхи, ивы крупных сосудов нет, а мелкие (d = 0,016...0,2 мкм) располагаются равномерно по всему годичному слою радиальными группами по два-три и больше. Древесину этих пород относят к типу рассеянно-сосудистой. Диагностическое значение имеют также форма и размеры пор в стенках сосудов.

Волокнистые и сосудистые трахеиды лиственных пород, в отличие от трахеид хвойных пород, имеют меньшую длину, редко превышающую 0,5 мм. От волокон либриформа они отличаются более заметной полостью, меньшей толщиной оболочки, а также наличием мелких окаймленных пор. Сосудистые трахеиды имеют большую полость и большее число пор, чем волокнистые, и выполняют водопроводящую роль.

Паренхимные клетки в древесине лиственных пород образуют, кроме сердцевинных лучей, вертикальную (тяжевую) паренхиму, располагающуюся обычно около крупных сосудов и являющуюся запасающей тканью. Клетки паренхимы имеют форму удлиненных четырехгранных призм. Обычно эти клетки соединяются вместе и образуют продолговатые паренхимные тяжи, разделенные поперечными перегородками. Верхняя и нижняя клетки имеют по одному заостренному концу (рис. 2, е).

Анатомическое строение древесины лиственных пород рассмотрим на примере древесины березы бородавчатой (Betulaverrucosa) (рис. 5).

#### **Поперечный срез**

Рассматривая поперечный срез, следует прежде всего определить границу годичного слоя по двум-трем рядам сплюснутых в тангенциальном направлении волокон либриформа. Основную часть годичного слоя представляют собой волокна либриформа. В поперечном разрезе — это ткань из мелких клеток с заметно утолщенными стенками и узкими полостями.

Далее необходимо найти сосуды, хорошо заметные среди либриформа своими более крупными отверстиями. Они примерно одинакового диаметра (некрупные) располагаются более или менее равномерно по всему годичному слою радиальнымигруппами по два-три. Однако встречаются как одиночные сосуды, так и группы по шесть-восемь сосудов. Очертание одиночных сосудов овальное, а в группах — многоугольное.

Следует обратить внимание на сердцевинные лучи — узкие полоски, пересекающие поперек годичные слои древесины. Они видны на срезе в виде одного-двух или реже трех-четырех рядов клеток. Клетки вертикальной паренхимы и трахеиды очень небольшие и найти их на поперечном срезе без дополнительного окрашивания почти невозможно.

#### **Радиальный срез**

На срезе как при малом, так и при большом увеличении хорошо наблюдается граница годичного слоя в виде двух-трех рядов сплюснутых клеток либриформа. Волокна либриформа на радиальном срезе — длинные клетки с заостренными концами, равномерно утолщенными стенками и довольно узкими полостями. Наряду с данными волокнами встречаются волокнистые трахеиды с едва заметными окаймленными порами. Стоит обратить внимание на то, что у сосудов отчетливо видны лестничные перфорации между отдельными члениками. На тонких стенках некоторых сосудов можно наблюдать очень мелкие окаймленные поры.

На радиальном срезе нужно попытаться обнаружить и клетки вертикальной паренхимы в виде удлиненных тяжей. Затем следует рассмотреть сердцевинные лучи, вытянутые перпендикулярно волокнам либриформа и сосудам. Если срез прошел строго вертикально и рассек весь луч по его высоте, нужно сосчитать число слоев (от 1 до 50). В местах полей перекреста между сосудами и сердцевинными лучами находятся полуокаймленные поры, форма которых подобна форме окаймленных пор сосудов.

#### **Тангенциальный срез**

На этом срезе граница годичного слоя не наблюдается. Волокна либриформа видны, как и на радиальном срезе, в виде узких толстостенных клеток с заостренными концами. В их стенках можно найти щелевидные поры. У сосудов необходимо найти остатки лестничной перфорации и хорошо просматриваемые многочисленные мелкие, сомкнутые, реже сближенные окаймленные поры. По ширине сосуда насчитывается до 12...18 рядов пор.

При рассмотрении среза следует обратить внимание на веретенообразную форму поперечного разреза сердцевинных лучей**.** Высота их различна и может быть очень большой, ширина же невелика. Лучи часто однорядные, но встречаются трехрядные и редко четырехрядные.

#### **Анатомическое строение осины и дуба**

По строению древесина осины близка к древесине березы. Основная масса древесины осины также состоит из толстостенных волокон либриформа, в стенках которых имеются мелкие щелевидные косо расположенные поры. Граница годичного слоя выражена неясно. Обе породы имеют сосуды диаметром 0,06...0,1 мм. Однако у осины они более многочисленные, образуют радиальные группы, состоящие из двух — пяти сосудов. Одиночные сосуды встречаются редко.

Основным диагностическим признаком, позволяющим различатьдревесину осины и березы, является строение сосудов (рис. 2). У осины сосуды имеют простые перфорационные пластинки с одним округлым отверстием, а у березы, как уже отмечалось, перфорационные пластинки лестничные. На стенках сосудов осины наблюдаются крупные, округлые супротивные или очередные поры. По ширине сосуда насчитывается до шести — восьми рядов пор. Сердцевинные лучи у осины в большинстве случаев однорядные, узкие; по высоте насчитывается до 30 клеток. Волокнистые и сосудистые трахеиды в древесине осины отсутствуют.

Древесина дуба является примером древесины лиственных пород кольцесосудистого типа. В ранней древесине имеются крупные сосуды, располагаемые кольцом вдоль границы годичного слоя. В некоторых

сосудах видны обрывки тилл. Тилла — вырост протопласта паренхимной клетки, проникший через пару пор в полость смежного сосуда. Мелкие сосуды находятся в поздней древесине, имеют радиальное расположение, т.е. группы этих сосудов вытянуты параллельно сердцевинным лучам. Водопроводящую функцию в древесине дуба, кроме сосудов, выполняют сосудистые трахеиды, располагающиеся как в поздней, так и ранней древесине. Волокна либриформа с сильно утолщенными оболочками и небольшими полостями. В поперечном разрезе они многогранные и плотно сомкнутые. Большинство сердцевинных лучей древесины однорядные, но имеются немногочисленные многорядные. Они могут содержать до 30 рядов клеток. Клетки вертикальной паренхимы нередко окружают сосуды и образуют прослойки среди либриформа. Они отличаются тонкими оболочками и относительно большими полостями.

#### <span id="page-21-0"></span>**1.6. Микроскопическое и гистохимическое исследование целлюлозных волокон**

Микроскопическое исследование целлюлозных волокон давно уже вошло в практику не только научно-исследовательских институтов, но и заводских лабораторий целлюлозно-бумажной промышленности. Эти исследования позволяют достаточно глубоко изучить вид волокнистых полуфабрикатов, особенности их структуры, изменения размеров волокон и содержания отдельных химических веществ в клеточных стенках при различных химических воздействиях в процессах как получения, так и переработки технических целлюлоз и других полуфабрикатов в бумагу, картон, искусственные волокна, пленки и т. д.

При микроскопическом анализе волокнистых полуфабрикатов используют гистохимический метод, основанный, как уже отмечалось, на получении специфических окрасок древесных и целлюлозных волокон. Для окраски применяют некоторые неорганические и органические красители — малахитовый зеленый (дигидроксокарбонат меди —  $Cu_2(OH)_2CO_3$ ), конго красный, сафранин, фуксин и др., а также перманганат калия и специальные реактивы — хлор-цинк-йод, смесь нитрата кальция и йода и др.

#### **Приготовление препаратов окрашенных волокон**

Из технической целлюлозы и других волокнистых полуфабрикатов готовят только временные препараты с заключением в растворы реагентов, дающих специфическую окраску, или в воду.

На предметное стекло из капельницы наносят одну-две капли дистиллированной воды, в которую помещают очень небольшое количество исследуемого образца. При помощи препаровальных игл целлюлозные волокна тщательно разделяют и равномерно распределяют на предметном стекле. После этого целлюлозные волокна осушают фильтровальной бумагой и на слегка влажные волокна наносят две-три капли красителя или другого реагента. Волокна хорошо перемешивают и накрывают покровным стеклом. Покровное стекло прикладывают к предметному под острым углом так, чтобы оно касалось края капли жидкости и после этого его осторожно опускают. Капли жидкости, выступающие по краям покровного стекла, удаляют слегка смоченной фильтровальной бумагой, подводя ее к одному краю покровного стекла. Приготовленный препарат закрепляют на предметном столике микроскопа и приступают к его изучению.

#### **Идентификация целлюлозных волокон из различных растительных тканей**

Одним из наиболее распространенных реактивов для качественной идентификации целлюлозных волокон является хлор-цинк-йод. Он относится к такому типу реагентов, которые образуют с основным компонентом (целлюлозой) волокон окрашенные соединения, цвет которых зависит не от цвета реактива, а от свойства волокна. По окраске можно различить волокна хлопковой и древесной целлюлозы разного выхода, а также волокна древесной массы. К недостаткам раствора хлор-цинк-йода можно отнести получение различной окраски (синяя или фиолетовая) в зависимости от рецепта его приготовления и ее неустойчивость на волокнах вследствие быстрого улетучивания йода из раствора. Поэтому препараты целлюлозных волокон следует готовить и рассматривать под микроскопом за сравнительно короткое время.

Небольшой образец увлажненной целлюлозы помещают на предметное стекло, тщательно раздергивают препаровальными иглами и осушают фильтровальной бумагой. На слегка влажные волокна наносят две-три капли хлор-цинк-йода, хорошо перемешивают и покрывают покровным стеклом. Для получения насыщенной окраски волокон хлорцинк-йод дают в избытке, который затем удаляют слегка увлажненной фильтровальной бумагой, подводя ее к одному краю покровного стекла.

Препараты непосредственно после их изготовления рассматривают в хорошо освещенном поле зрения микроскопа, получив достаточно резкое изображение волокон. При окраске **хлор-цинк-йодом** волокна принимают следующие цвета: хлопковые — винно-красный; волокна технической древесной целлюлозы — сине-фиолетовый; волокна древесной массы золотисто-зеленый. По истечении некоторого времени волокна изменяют окраску, причем древесная целлюлоза принимает темно-синюю окраску, хлопковые волокна синеют, а древесная масса становится бледной, почти бесцветной.

*Приготовление раствора хлор-цинк-йода в соответствии с ГОСТ 7500—85. Для получения раствора хлор-цинк-йода (реактива Херцберга) сначала готовят два раствора: 50 г хлорида цинка растворяют в 25 см<sup>3</sup> дистиллированной воды при нагревании, затем раствор охлаждают (плотность полученного раствора 1,75...1,82 г/см<sup>3</sup> ); 5,25 г иодида калия и 0,25 г вода металлического растворяют в 12.5 см<sup>3</sup> дистиллированной воды. Далее растворы смешивают, для этого к 40 см<sup>3</sup> первого раствора при* 

*непрерывном перемешивании по каплям добавляют 14 см<sup>3</sup> второго раствора. Полученную смесь переливают в сухой высокий цилиндр, на поверхность раствора опускают небольшой кристаллик йода и цилиндр закрывают стеклянной притертой пробкой. Раствор оставляют на 24 ч в защищенном от света месте и после отстаивания осадка сливают в бутыль из темного стекла с притертой пробкой. Готовый раствор хлорцинк-йода хранят не более 6 мес. в темном месте.*

#### **Идентификация целлюлозных волокон, полученных разными методами варки**

Гистохимические реакции позволяют также идентифицировать волокнистые полуфабрикаты, изготовленные из древесины хвойных и лиственных пород разными методами варки (сульфатными *или* сульфитными). Это обусловлено тем, что в различных процессах варки химический состав волокон в результате частичной их делигнификации, а также некоторого удаления гемицеллюлоз и экстрактивных веществ, изменяется неодинаково. Подбирая соответствующие реактивы, окрашивающие тот или другой компонент волокна, становится возможным различать волокнистые полуфабрикаты под микроскопом по внешнему виду, окраске и диагностическим (морфологическим) признакам. Для этих целей в настоящее время разработан ряд методик, отдельные из них приведены ниже. Следует отметить, что большинство методик не дает однозначной идентификации волокна и требует обязательной проверки результатов на заведомо известных образцах целлюлозных волокон. Особенно затруднительна идентификация целлюлоз по породному составу, так как окраски, возникающие при обработке тем или иным реагентом, являются очень близкими по оттенку. Поэтому для четкого разделения волокон из разной древесины необходимо учитывать диагностические признаки. Очень трудно различать по методу варки и беленые целлюлозные волокна.

#### **Идентификация небеленых целлюлоз из древесины хвойных и лиственных пород**

Для идентификации небеленых сульфитных и сульфатных целлюлозных волокон, полученных как из древесины хвойных, так и лиственных пород, используют различные методики. В основе ряда методик лежит окрашивание волокон растворами малахитового зеленого и основного фуксина, приготовленных по различным рецептам. Оба красителя взаимодействуют с остаточным лигнином, который в зависимости от метода варки имеет разные строение и состав.

*Методика анализа небеленых целлюлоз из древесины хвойных пород (в соответствии с ГОСТ 7500—85)*. На предметное стекло помещают небольшой образец целлюлозы и обрабатывают двумя-тремя каплями смеси растворов малахитового зеленого, основного фуксина и соляной кислоты. Волокна тщательно раздергивают и перемешивают. Обработку производят

в течение 1 мин. Окрашенные волокна переносят на ситечко и промывают водой до бесцветных промывных вод. Готовят препарат по методике, указанной на с. 22, и исследуют его под микроскопом. Волокна небеленой сульфитной целлюлозы окрашиваются в темно-малиновый или фиолетовый цвет, хорошо выделяются ярко окрашенные «глазки»— замыкающие мембраны окаймленных пор. Волокна небеленой сульфатной целлюлозы окрашиваются в сине-зеленый цвет, «глазки» отсутствуют.<br>Приготовление растворов. Для приготовле

*Приготовление растворов. Для приготовления раствора малахитового зеленого 2 г Сu2(0Н)2С0<sup>3</sup> растворяют в смеси, состоящей из 80 см 3 дистиллированной воды и 20 см<sup>3</sup> 96 %-ного этанола. Для приготовления раствора фуксина 1 г основного фуксина растворяют в смеси 80 см<sup>3</sup> дистиллированной воды и 20 см<sup>3</sup> 96 %-ного этанола. Перед анализом растворы малахитового зеленого и фуксина смешивают в отношении 1:2 и в смесь добавляют 1 часть 0,1 %-ного раствора НСl.* 

#### **Методика анализа небеленых целлюлоз из древесины лиственных пород**

На предметное стекло помещают небольшой образец целлюлозы, смачивают водой, раздергивают препаровальными иглами на отдельные волокна, затем осушают их фильтровальной бумагой. На волокна последовательно наносят равные объемы (по две-три капли) растворов основного фуксина и малахитового зеленого, и волокна и тщательно перемешивают. Окрашивание производят в течение 2 мин. Волокна переносят на ситечко и промывают водой от избытка красителя до бесцветных промывных вод. На чистом предметном стекле готовят препарат из окрашенных волокон по методике, указанной на с. 21, и просматривают его под микроскопом. Волокна небеленой сульфитной целлюлозы окрашиваются в красноватофиолетовый цвет, волокна небеленой сульфатной — в голубой.

*Приготовление растворов. Для получения раствора фуксина 0,25 г основного фуксина и 15 см<sup>3</sup>концентрированной уксусной кислоты растворяют в 100 см<sup>3</sup> дистиллированной воды; для приготовления раствора малахитового зеленого 0,25 г Си2(ОН)2СО<sup>3</sup> и 15 см<sup>3</sup> концентрированной уксусной кислоты растворяют в 100 см<sup>3</sup> дистиллированной воды.*

#### **Определение равномерности провара технических целлюлоз**

Одной из разновидностей гистохимического анализа целлюлозных волокон является определение равномерности провара целлюлозы. Метод основан на микроскопическом исследовании препаратов волокон целлюлозы, окрашенных специфическими химическими реагентами, взаимодействующими с лигнином: 2%-ным водным раствором малахитового зеленого, подкисленным несколькими каплями концентрированной уксусной кислоты, и 2%-ным водным раствором конго красного. Эта методика наиболее пригодна для целлюлозы средней жесткости. Равномерность провара мягкой целлюлозы определяют по

интенсивности красного цвета, образующегося при окраске волокон азодиметиланилином. Данный метод менее точен и редко применяется.

Небольшой образец целлюлозы помещают на предметное стекло, смачивают водой, расщепляют препаровальными иглами на волокна и осушают фильтровальной бумагой. Затем волокна в течение 2 мин окрашивают несколькими каплями раствора малахитового зеленого (число капель раствора красителя надо брать такое, чтобы волокна были погружены в него полностью). Окрашенные волокна переносят на ситечко, промывают водой от избытка красителя до бесцветных промывных вод, отжимают препаровальными иглами и вновь переносят на предметное стекло, где снова осушают фильтровальной бумагой. После этого на целлюлозу наносят несколько капель раствора конго красного. Окраску производят в течение 2 мин, снова волокна переносят на ситечко, промывают и отжимают. Из окрашенных волокон готовят препараты и исследуют их под микроскопом.О равномерности провара судят по окраске волокон. В неравномерно проваренной целлюлозе волокна имеют розовую и зеленую окраску. В равномерно проваренной целлюлозе окраска волокон промежуточная: розовые волокна местами окрашены в зеленоватый цвет, зеленые волокна — в розоватый. Чем однороднее и мягче проварена целлюлоза, тем бледнее окраска розовых и зеленых волокон.

Подсчитывают в пяти препаратах волокна, имеющие розовую, зеленую и промежуточную окраску. Однородность провара выражают в процентах от общего числа волокон (не менее 300).

#### **Определение равномерности отбелки целлюлозы**

Метод основан на микроскопическом исследовании препаратов волокон беленой целлюлозы, окрашенных 2 %-ным водным раствором малахитового зеленого, подкисленного несколькими каплями концентрированной уксусной кислоты, и 1 %-ным водным раствором основного фуксина. Небольшой образец используемой целлюлозы помещают на предметное стекло, с помощью препаровальных игл расщепляют на отдельные волокна в нескольких каплях дистиллированной воды. Волокна осушают фильтровальной бумагой и наносят на них несколько капель раствора малахитового зеленого. Для закрепления красителя препарат осторожно подсушивают над электрической плиткой. Затем волокна переносят на ситечко, промывают водой до бесцветных промывных вод, отжимают препаровальными иглами и помещают на предметное стекло, где осушают фильтровальной бумагой. На промытый и высушенный образец целлюлозы наносят несколько капель раствора основного фуксина. Окраску проводят в течение 1 мин. Окрашенные волокна переносят на ситечко и промывают слабым раствором соляной кислоты (1 см<sup>3</sup> концентрированной соляной кислоты растворяют в 1000 см<sup>3</sup> дистиллированной воды) до бесцветных промывных вод. Затем целлюлозу тщательно промывают водой (для удаления соляной кислоты) и отжимают.

25

Из волокон приготавливают препараты по методике, указанной на с. 21, и исследуют их под микроскопом. Волокна хорошо отбеленной целлюлозы бесцветны; волокна полубеленой целлюлозы — бледно-розового цвета; волокна небеленой целлюлозы — красного цвета. Неравномерно отбеленная целлюлоза состоит из волокон, окрашенных в различные указанные выше цвета.

### <span id="page-26-0"></span>**Глава 2. ПОЛУЧЕНИЕ ЦИФРОВЫХ ФОТО-И ВИДЕОИЗОБРАЖЕНИЙ НА ОПТИЧЕСКИХ МИКРОСКОПАХ**

#### <span id="page-26-1"></span>**2.1. Установка и запуск программного обеспечения «LevenhukeLite***»*

Работа в программе LevenhukeLite полностью совпадает с программой «MCview». Процесс установки программы и её функции рассмотрены на примере программы «MCview».

Установите компакт диск из комплекта поставки в привод компьютера.

Если в панели управления компьютера включен автозапуск внешних носителей, то в открывшемся окне выберите «Открыть папку для просмотра файлов» (рис. 6):

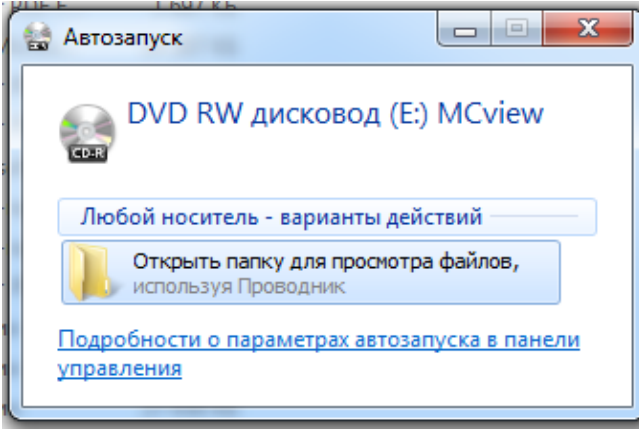

Рис. 6. Функция «Автозапуск»

В случае отключенного автозапуска двойным нажатием левой кнопки мыши откройте содержимое диска в проводнике (рис. 7):

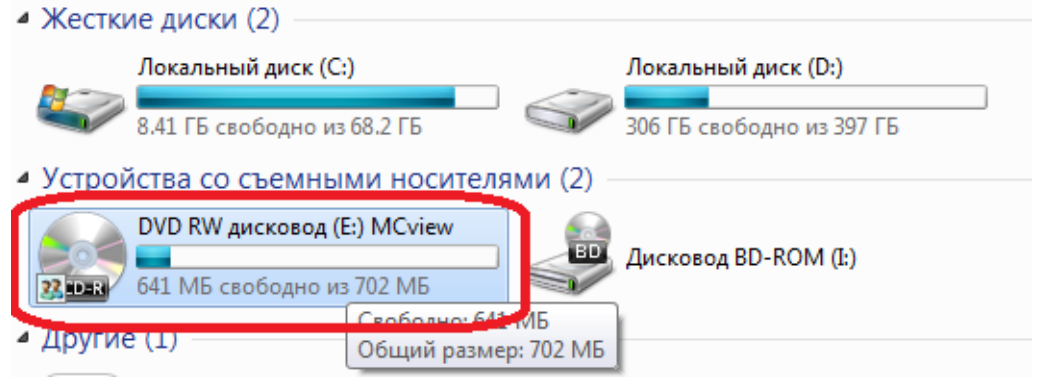

Рис. 7. Окно «Компьютер»

После того как отобразится корневой каталог компакт диска, зайдите в папку «Install Application» и поочередно проинсталлируйте три файла (рис. 8):

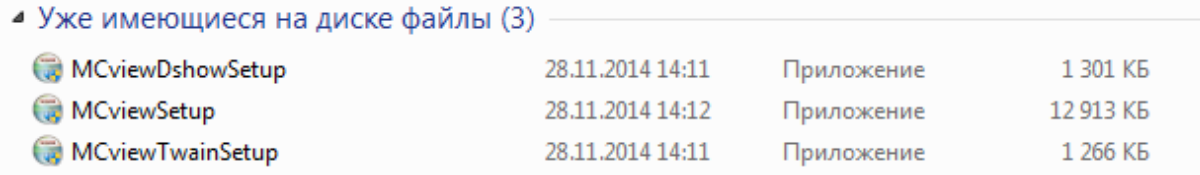

#### Рис. 8. Папка ««Install Application»

После завершения процесса инсталляции присоедините к USB порту компьютера цифровую камеру и дождитесь успешной установки драйверов.

Для запуска программного обеспечения «MCview» (в дальнейшем –

ПО) дважды нажмите левой кнопкой мыши на ярлык " столе.

Внимание! Если вы используете 64-разрядную систему Windows, рекомендуется запустить ярлык MCview (x64) для оптимальной работы приложения.

#### **2.2. Захват видеоизображения**

<span id="page-27-0"></span>ПО «MCview» автоматически определяет все подключенные к компьютеру камеры серии МС и отображает их в подменю «Список камер» в левой части экрана.

Для начала захвата видеопотока с цифровой камеры необходимо выбрать нужную камеру в данном списке.

Следует отметить, что ПО «MCview» поддерживает одновременное подключение нескольких камер серии МС.

#### **2.3. Фотосъемка**

<span id="page-27-1"></span>Сделать одиночный кадр можно либо нажав клавишу F8 на Кадр

клавиатуре, либо кнопку в подменю «Съемка и разрешение» в левой части экрана.

Серийная съемка (Time-Lapse) с заданным интервалом времени и количеством снимков осуществляется с настройками, которые находятся в меню «Захват/Начать покадровую съемку» (рис. 9).

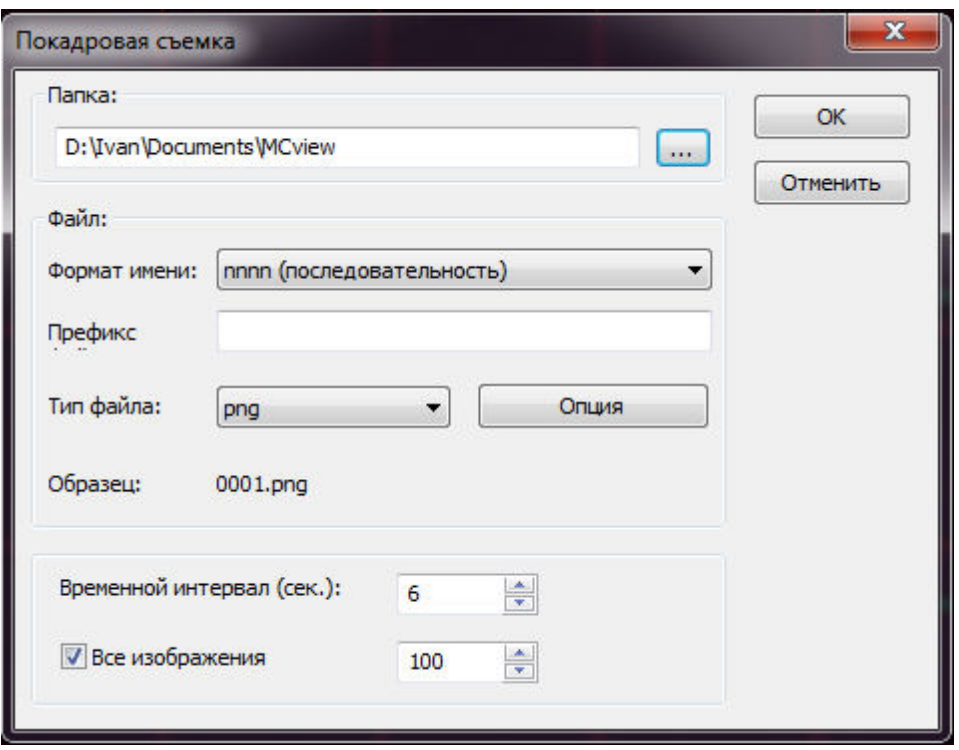

Рис. 9. Кадровая съемка

Внимание! Покадровая съемка начнется сразу после нажатия кнопки "OK". Информация о процессе съемки отображается в нижнем левом углу в строке состояния.

#### **2.4. Сохранение изображения**

<span id="page-28-0"></span>Для того чтобы полученное изображение было записано на носитель информации, необходимо сохранить его. Захваченное изображение можно сохранить, нажав на кнопку на панели инструментов. В открывшемся диалоговом окне необходимо задать путь и формат сохраняемого снимка и нажать «Сохранить» для записи файла на диск.

«МСview» поддерживает следующий форматы изображения: Windows Bitmap(\*.bmp,\*.dib,\*.rle), JPEG(\*.jpg,\*.jpeg,\*.jpe,\*.jif,\*.jfif) Portable Network Graphics(\*.png), Tag Image File Format(\*.tif, \*.tiff), Compuserve GIF (\*.gif), PCX(\*.pcx) Targa(\*.tga) JBIG(\*.jbg), (\*.tft).

При сохранения в форматы JPEG(\*.jpg, \*.jpeg, \*.jpe, \*.jif, \*.jfif), Portable Network Graphics(\*.png), Tag Image File Format(\*.tif, \*.tiff) будут предложены дополнительные параметры качества сохраняемого изображения.

При нажатии кнопки (быстрое сохранение CTRL+Q) на панели инструментов происходит быстрое сохранение изображения в формате \*.jpg.

Для сохранения большого объема полученных изображений удобно воспользоваться функцией «Файл/Сохранить пакетом…» (рис. 10).

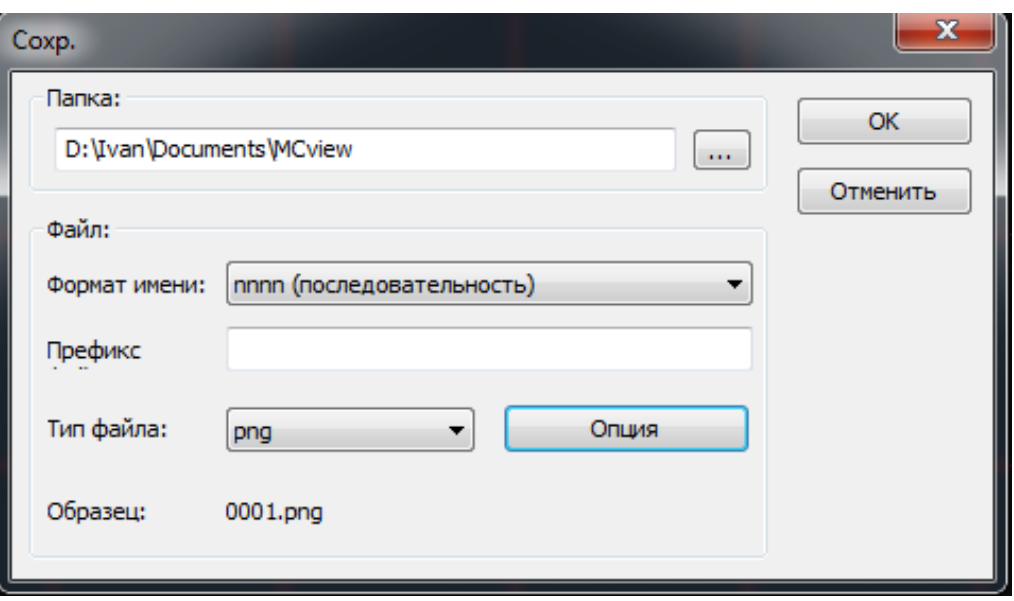

Рис. 10. Сохранение файла

#### <span id="page-29-0"></span>**2.5. Запись видео**

Вызов диалогового окна записи видео осуществляется нажатием

Видео клавиши в подменю «Съемка и разрешение» на боковой панели «MCview». В последовательно отображающихся диалоговых окнах необходимо задать путь сохранения, формат, качество, а также длительность видеозаписи.

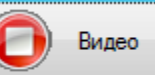

Нажатие клавиши в подменю «Съемка и разрешение» на боковой панели «MCview» остановит видеозапись.

#### **2.6. Навигация и просмотр изображений**

<span id="page-29-1"></span>Просмотреть и открыть сохраненные изображения можно, вызвав встроенный файловый менеджер (CTRL + B, на панели инструментов или «Просмотр/Обзор…») (рис. 11).

| MCview                                                                                                    |                                                                                |                 |                                |                                                 |                | <b>The Co</b><br>$\overline{\phantom{a}}$                      | ٠              |                |                                                 |                |                           |
|----------------------------------------------------------------------------------------------------|--------------------------------------------------------------------------------|-----------------|--------------------------------|-------------------------------------------------|----------------|----------------------------------------------------------------|----------------|----------------|-------------------------------------------------|----------------|---------------------------|
| Файл Редактировать Просмотр Обзор Настройка Захват Изображение Обработка Слой Измерения Опции Окно Опрограмме                   |                                                                                |                 |                                |                                                 |                |                                                                |                |                |                                                 |                |                           |
| Mикрометр (µm)<br>$-40X$                                                                                                    | $-40%$                                                                         |                 | $\Box$ $\Box$ $\Diamond$       | R Z · · / / % 1 · 000 · 0 · 1 · 1 8 3 4 6 5 4 F |                |                                                                |                |                |                                                 |                |                           |
| $74$ 2<br>Папки                                                                                                    | <b>O630p</b>                                                                   |                 |                                |                                                 |                |                                                                |                |                |                                                 |                | $\triangleright$ $\times$ |
| <b>D G</b><br>$\circ$<br>ЛОГОтип<br>$\blacktriangle$<br><b>Е. Микрофотографии</b><br>14,15<br>E-I GES<br><b>В</b> Igo и Expert  | P0624140326.jpg                                                                | P0624140603.jpg |                                | TS 01 25 14 10  TS 01 25 14 11                  | TS 01 25 14 19 | TS 01 25 14 20                                                 | TS 01 25 14 20 |                | TS_01_25_14_24_ TS_01_25_14_24_ TS_01_25_14_27_ |                | $\overline{\phantom{a}}$  |
| 目<br>боливия фото объектов<br><b>Вотанический</b><br>волокна<br>田一<br><b>В</b> Гинекология<br><b>В</b> губка<br>инденторы<br>田山 |                                                                                |                 |                                |                                                 |                |                                                                |                |                |                                                 |                |                           |
| <b>В. иссл. битума</b><br>мет<br>микрочип<br><b>В</b> неизвестно                                                                | TS 01 25 14 32                                                                 | TS 01 25 14 32  | TS 01 25 14 33  TS 01 25 14 35 |                                                 | TS 01 25 14 36 | TS 01 25 14 37                                                 | TS 01 25 14 37 | TS 01 25 14 38 | TS 01 25 14 38                                  | TS 01_25_14_40 |                           |
| Новая папка<br>$6 - 1$<br><b>В- образцы</b><br>Пастер<br>田山<br>песок<br>图-                                                      | TS 01 25 14 42  TS 01 25 14 43  TS 01 25 14 46  TS 01 25 14 46  TS 01 25 14 48 |                 |                                |                                                 |                | TS_01_25_14_54  TS_01_25_14_59  TS_01_25_15_03  TS_12_29_11_24 |                |                |                                                 |                |                           |
| Песчаник<br>图-<br>E- <b>I <i>Nes</i></b> CHEFY<br><b>В</b> пулигильзы<br>спорогоний для сшивки<br>$-1$                          |                                                                                |                 |                                |                                                 |                |                                                                |                |                |                                                 | TSview.bmp     |                           |
| <b>В фото объектов</b><br><b>В- ЦНИИ1-й МЕД</b><br>Микрофотография_геммологич<br>Нефть                                          |                                                                                |                 |                                |                                                 |                |                                                                |                |                |                                                 |                |                           |
| Новая папка<br>Океан<br>$101 -$                                                                                                 | люм.bmp                                                                        | $M-S-12.bmp$    | $M5-1.hmp$                     | $M5-11.bmp$                                     | $M5-2.$ bmp    | $M5-3,bmp$                                                     | $M5-4.hmp$     | np2.bmp        | np3.bmp                                         | просв.bmp      |                           |
| <b>Haman</b> O OT 全CA <mark>行</mark><br>$Ka$ .                                                                                  |                                                                                |                 |                                |                                                 |                |                                                                |                |                |                                                 |                | $\overline{\phantom{a}}$  |
| Пист измерений                                                                                                    |                                                                                |                 |                                |                                                 |                |                                                                |                |                | $\boxed{2}$ 0, 41                               |                |                           |

Рис. 11. Встроенный файловый менеджер

Изменить размер значков («Обзор/Значки/») и тип сортировки («Обзор/Сортировать») файлов можно в меню «Обзор» главного меню (рис. 12):

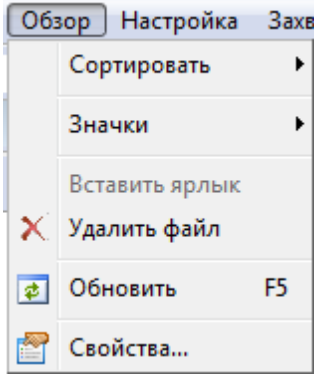

Рис. 12. Главное меню

#### **2.7. Закрытие окон**

<span id="page-30-0"></span>Закрыть активное окно можно, нажав крестик в правом верхнем углу программы, или двойным нажатием на имя вкладки открытого изображения (рис. 13).

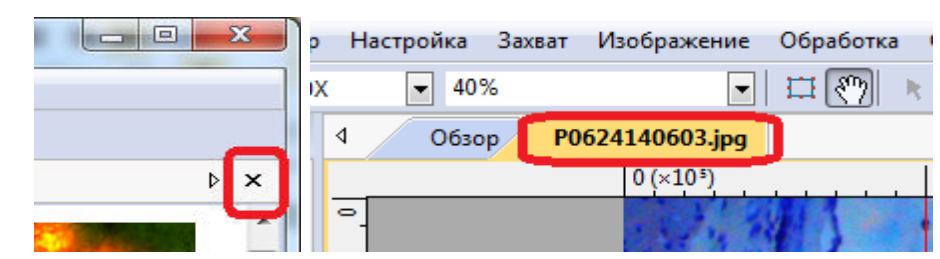

Рис. 13. Закрытие окон

Для закрытия всех окон выберите в главном меню «Окно/Закрыть все».

<span id="page-31-0"></span>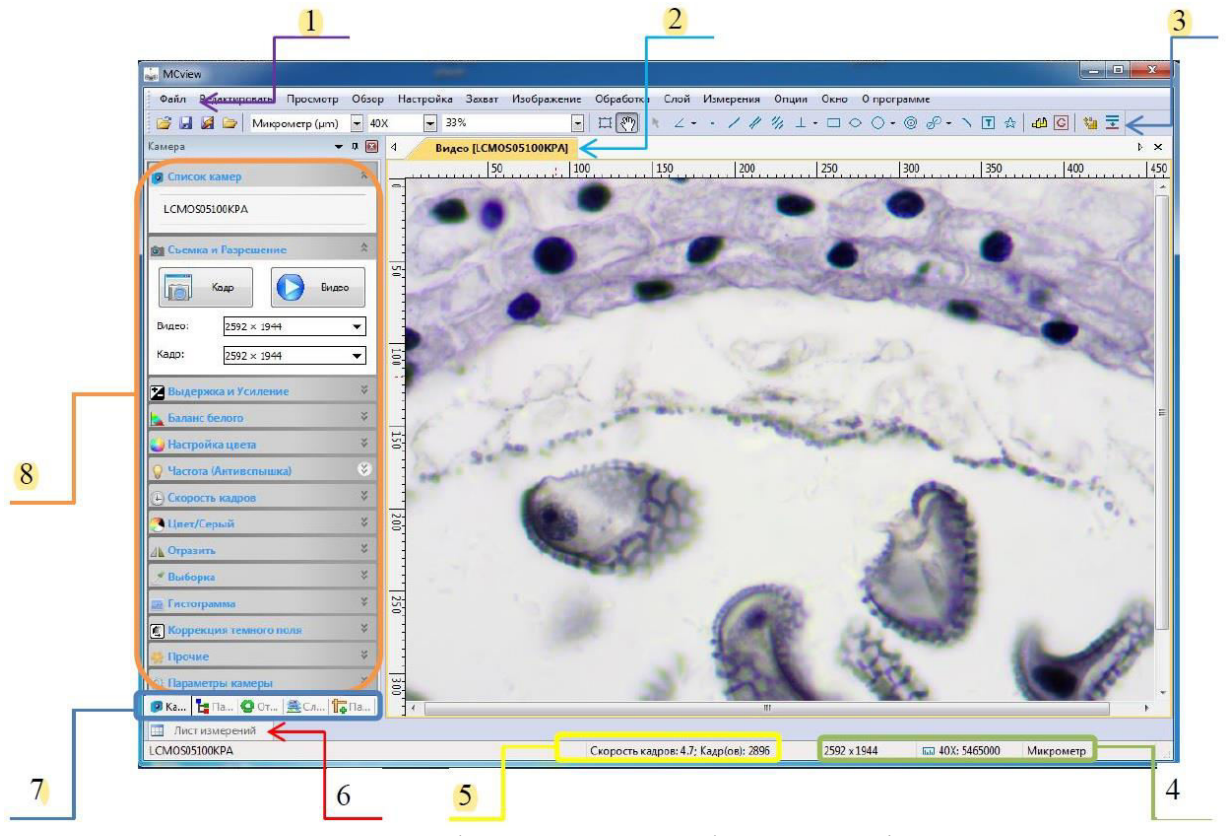

#### **2.8. Рабочие области главного экрана**

Рис. 14. Графический интерфейс «MCview»:

– главного меню (1); – окна захвата изображения (2);

– панели инструментов (3); – информации о текущем разрешении и увеличении (4); – информации о состоянии камеры (5);

– листа измерений (6); – панели вкладок переключения боковой панели инструментов (7); – панели управления камерой (8)

Вкладки панели инструментов управления камерой:

«Камера» – открывает панель управления камерой;

 «Папки» – менеджер файловой системы. Используется для быстрого поиска и открытия графических и видеофайлов;

 «Отменить/Вернуть» – Список выполненных операций. Позволяет просмотреть выполненные операции и отменить их ошибочное или неточное выполнение;

«Слой» – Открывает список активных слоев изображения;

 «Параметры» – окно для просмотра и изменения параметров объектов.

#### **2.9. Панель инструментов**

<span id="page-32-0"></span>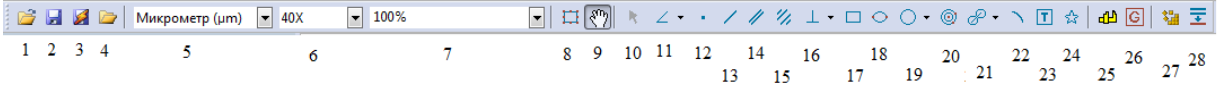

#### Рис. 15. Панель инструментов

- 1. Открыть файл  $(CTRL + O)$
- 2. Сохранить изображение  $(CTRL + S)$
- 3. Быстрое сохранение  $(CTRL + Q)$
- 4. Обзор (CTRL +B)
- 5. Единицы измерений
- 6. Увеличение
- 7. Масштаб предпросмотра
- 8. Выбор изображения
- 9. Перемещение
- 10. Выбор объектов
- 11. Измерение углов
- 12. Установка точек
- 13. Измерение прямых линий
- 14. Измерение расстояний между параллельными прямыми
- 15. Измерение между осевыми линиями двух параллельных объектов
- 16. Измерение перпендикулярных прямых
- 17. Измерение прямоугольников
- 18. Измерение овалов
- 19. Измерение окружностей
- 20. Измерение концентрических окружностей
- 21. Измерение расстояния между центрами двух окружностей
- 22. Измерение дуги
- 23. Текстовые метки
- 24. Измерение многогранников
- 25. Калибровка
- 26. Калибровка серого
- 27. Сшивка изображений (SHIFT+T)
- 28. Расширенный фокус (EDF) (SHIFT+F)

Подробное описание каждой функции указано в соответствующем разделе руководства пользователя.

#### **2.10. Панель управления камерой**

<span id="page-33-0"></span>Панель управления камерой, расположенная слева от окна захвата изображения, предназначена для настройки экспозиции, цветопередачи перед получением снимков и видеозаписей. Описание вкладок данного меню приведено в табл. 1.

Таблица 1

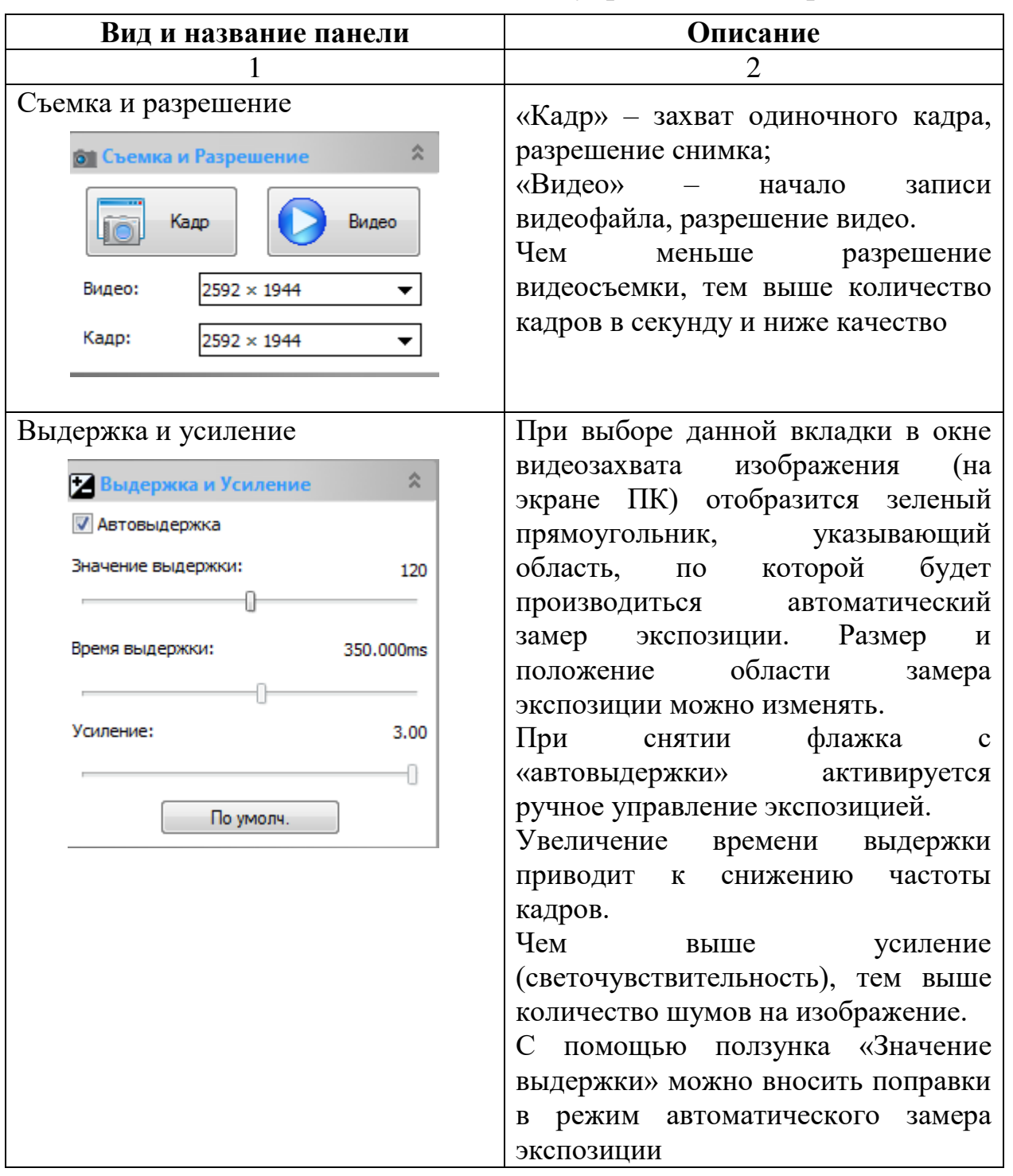

#### **Описание вкладок панели управления камерой**

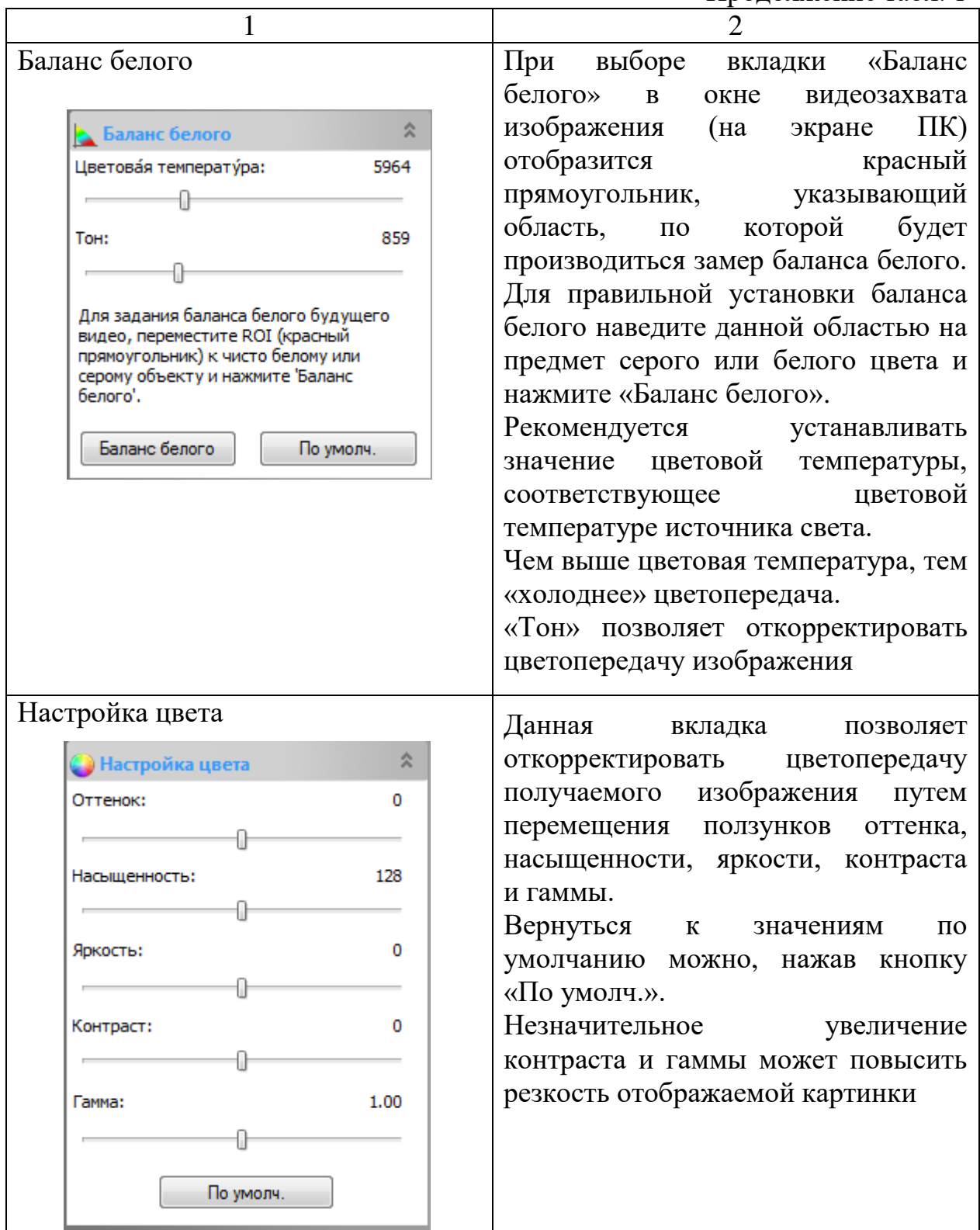

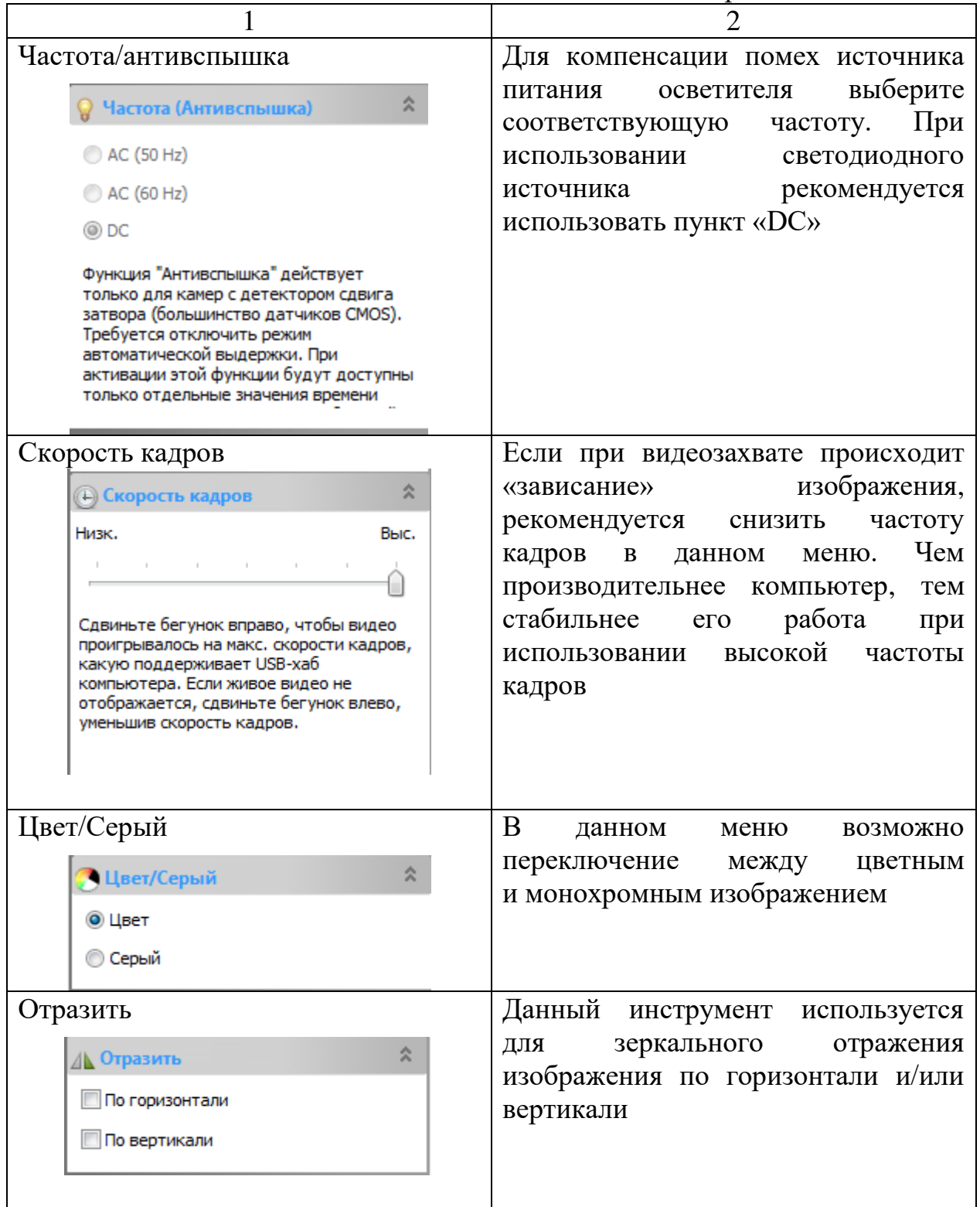

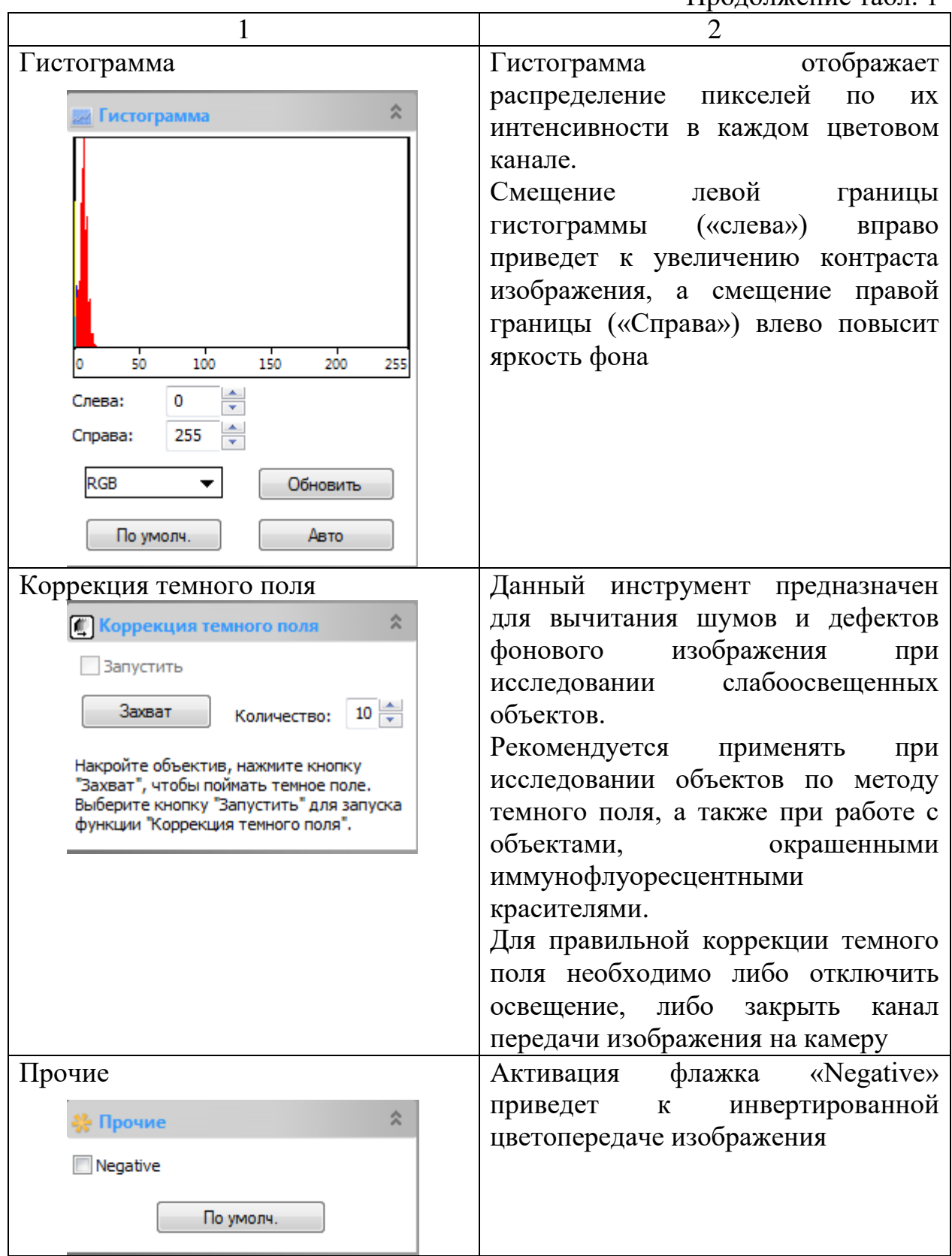

Окончание табл. 1

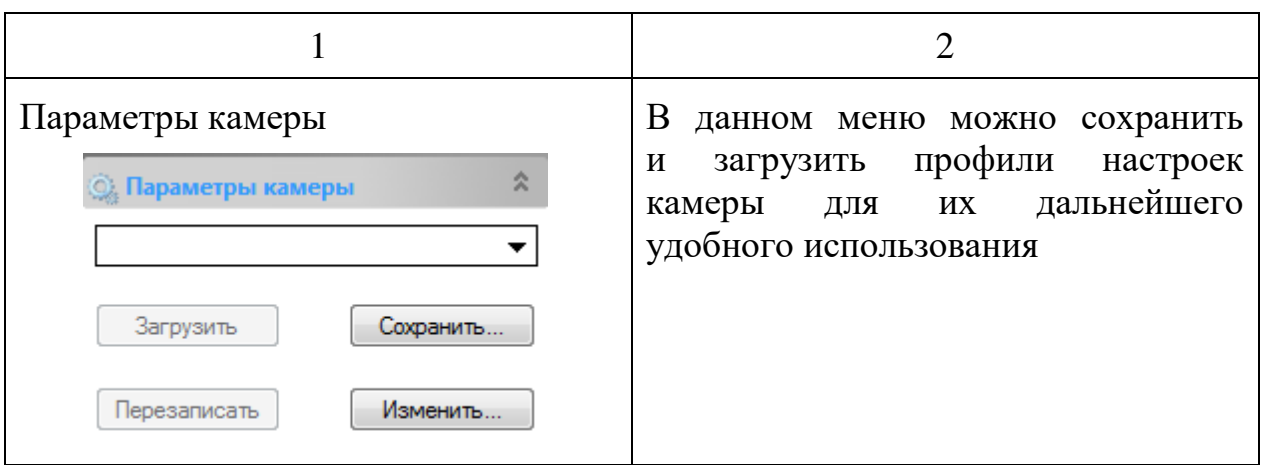

## <span id="page-37-0"></span>**2.11. Инструменты обработки изображения**

Таблица 2

**Описание панели инструментов обработки изображения**

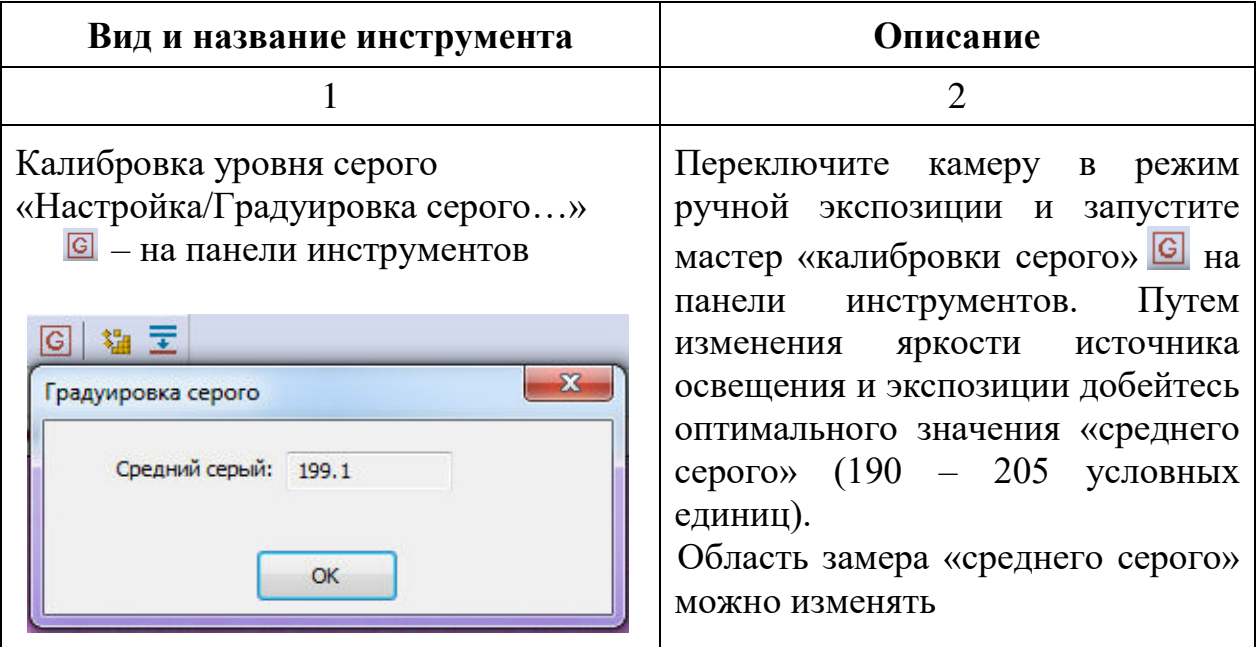

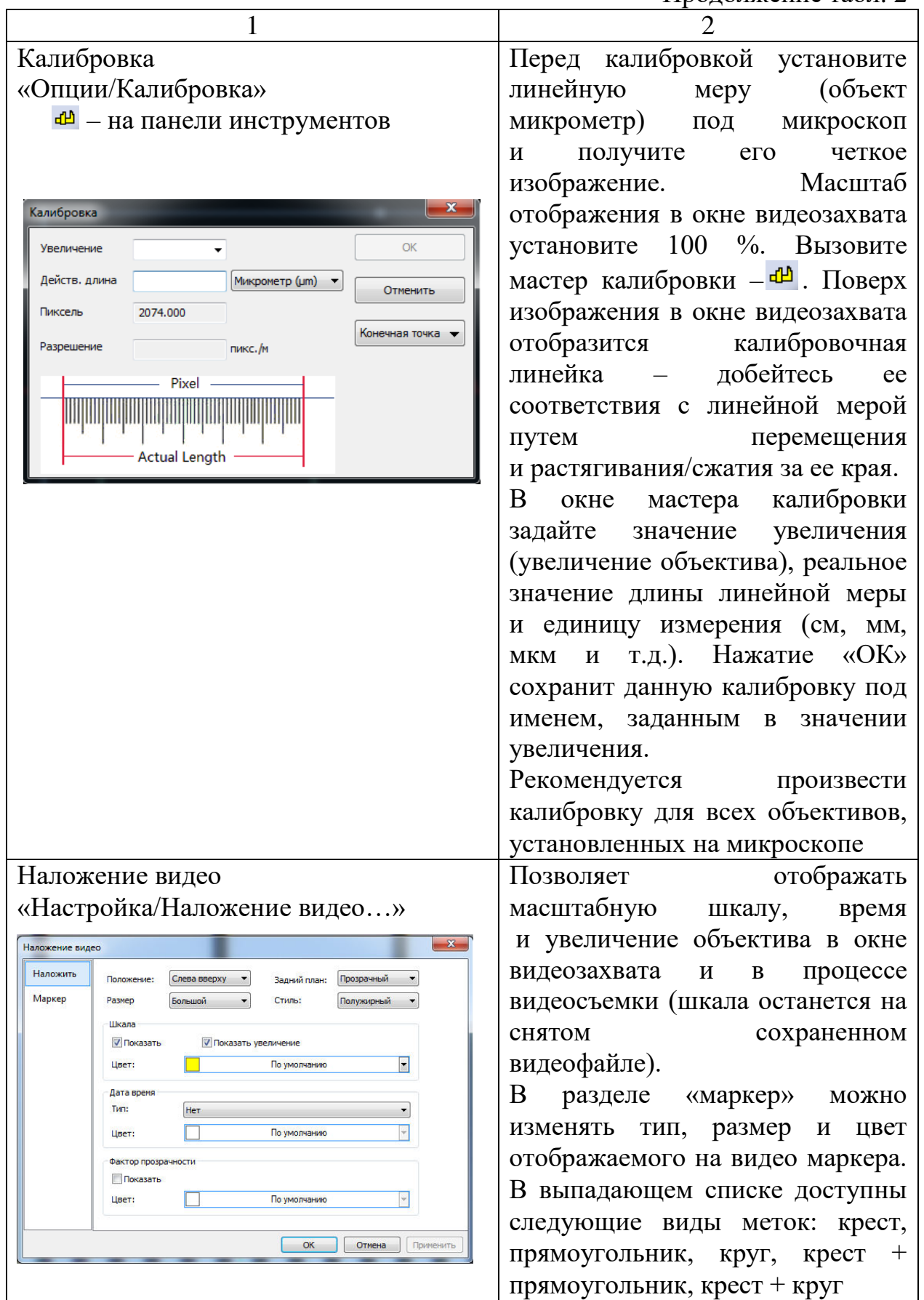

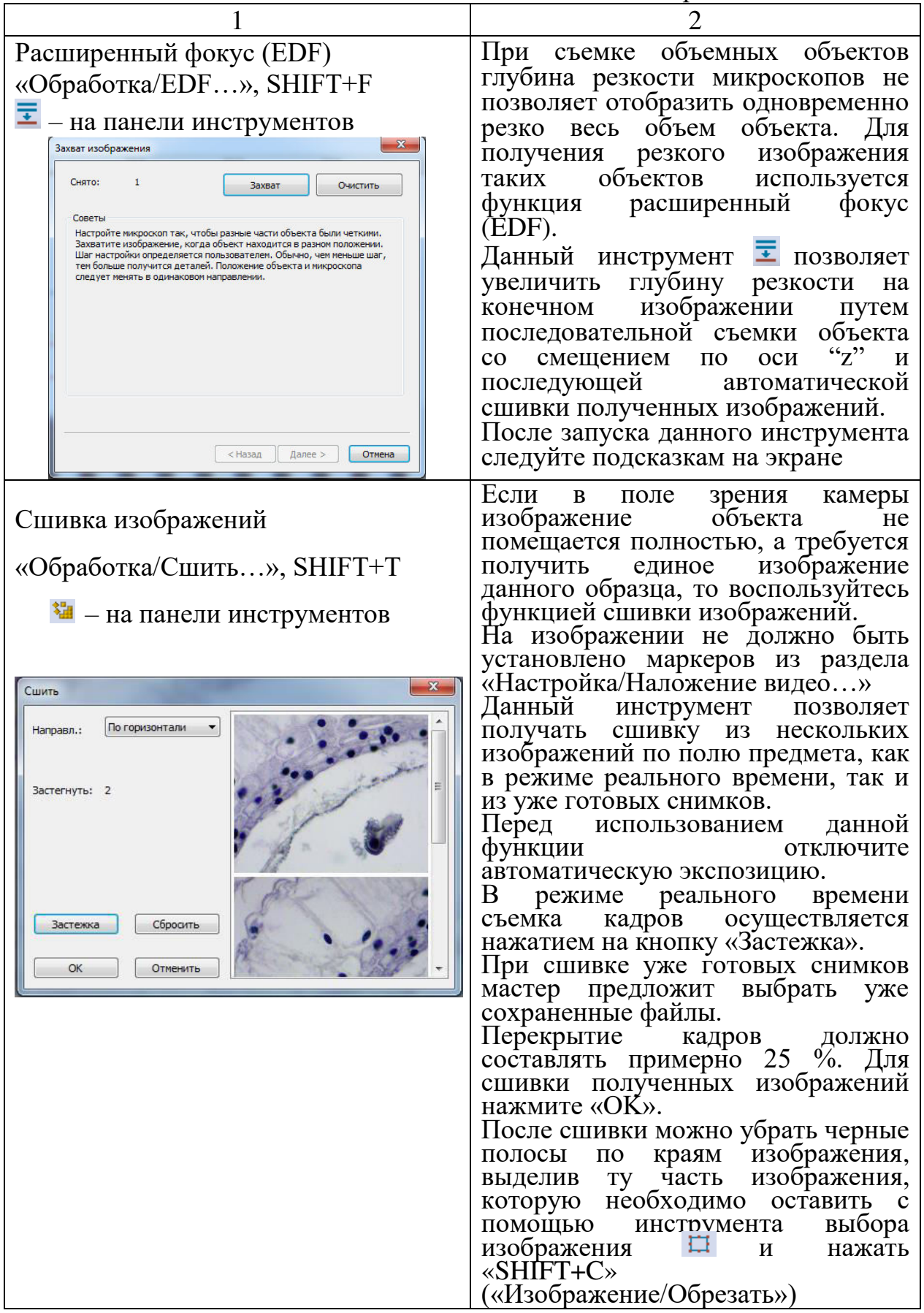

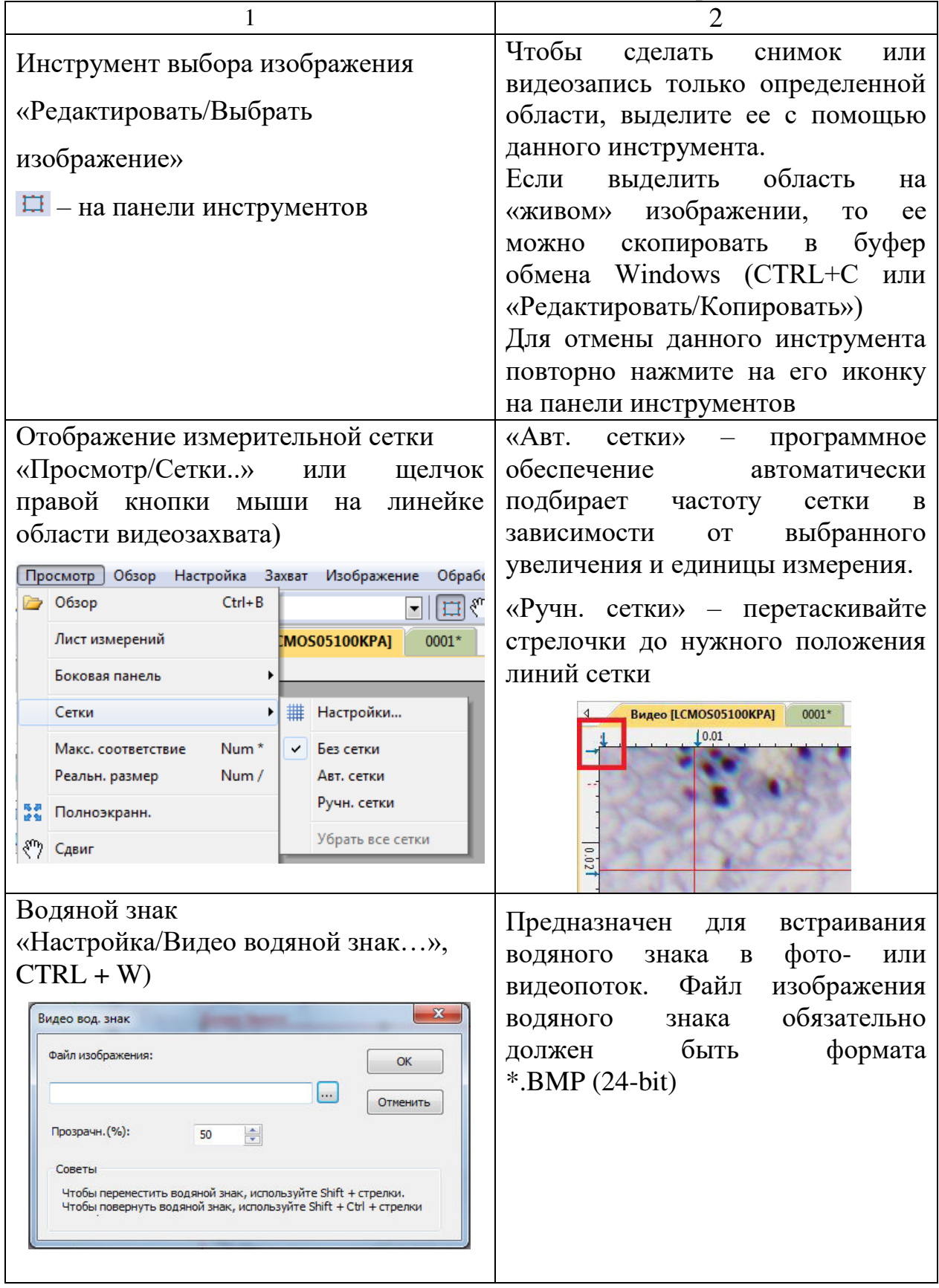

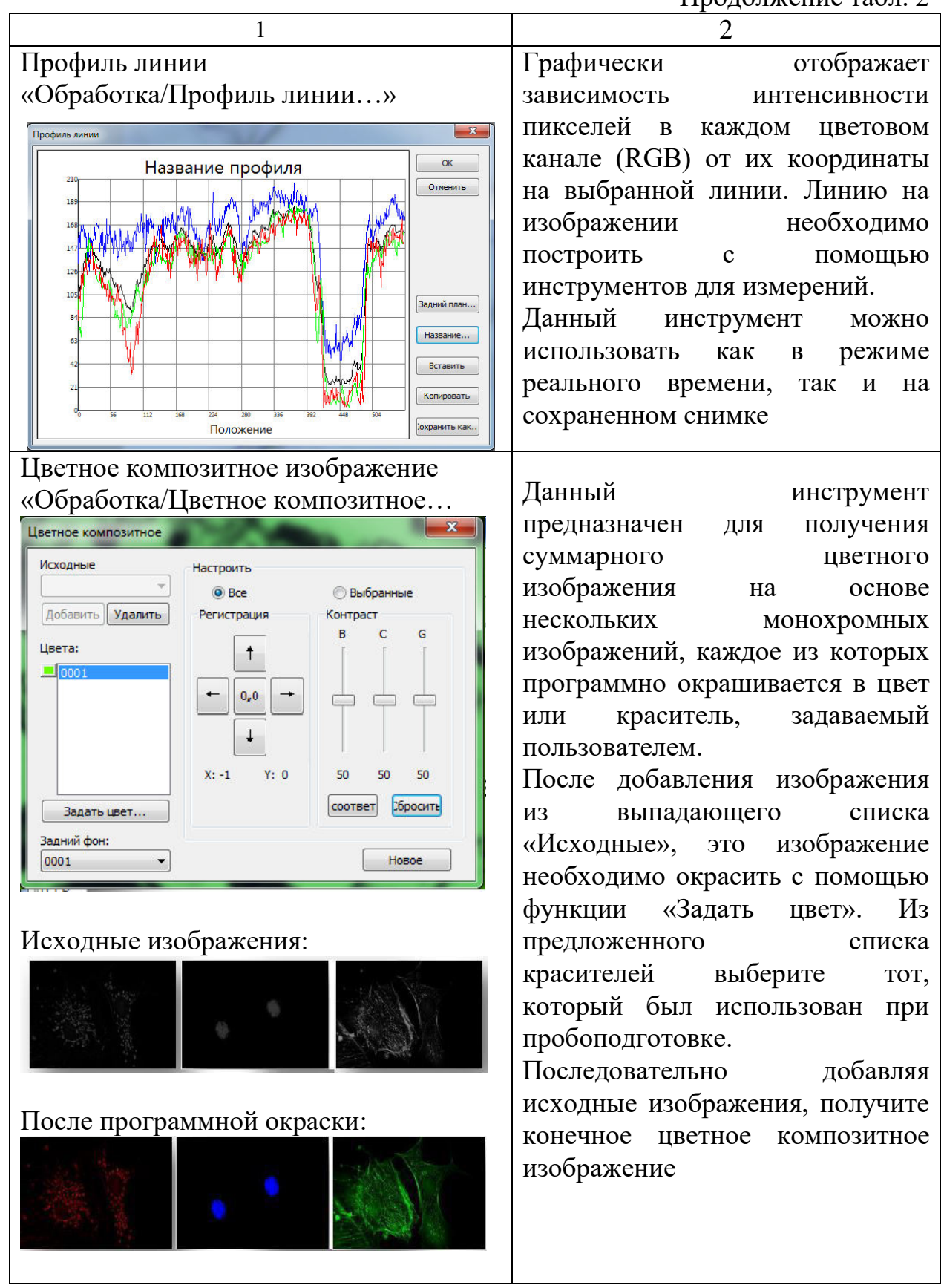

1 2 В процессе добавления<br>изображений последовательно Конечное цветное композитное последовательно изображение: подстраивайте их яркость (B), контраст  $(C)$  и гамму  $(G)$ : 30 73 50 а также положение с помощью стрелок:  $0,0$ Перед началом работы обязательно переведите нужные изображения в монохромные с помощью команды «Изображение/режим/шкала серого»

Продолжение табл. 2

#### Диапазон Позволяет вручную или «Обработка/Диапазон…», SHIFT+R автоматически установить границы уровней яркости **В Диапазон** изображения, тем самым повысив  $\frac{1}{x}$  184  $\frac{x}{x}$  06нов  $48$ Сбросить контраст и качество изображения Оптик Инверт. 292275при слабой освещенности Отменить  $^{0}$ <sup>T</sup><sub>0</sub> предмета. Кнопка «Инвертировать» позволяет инвертировать цвета изображения

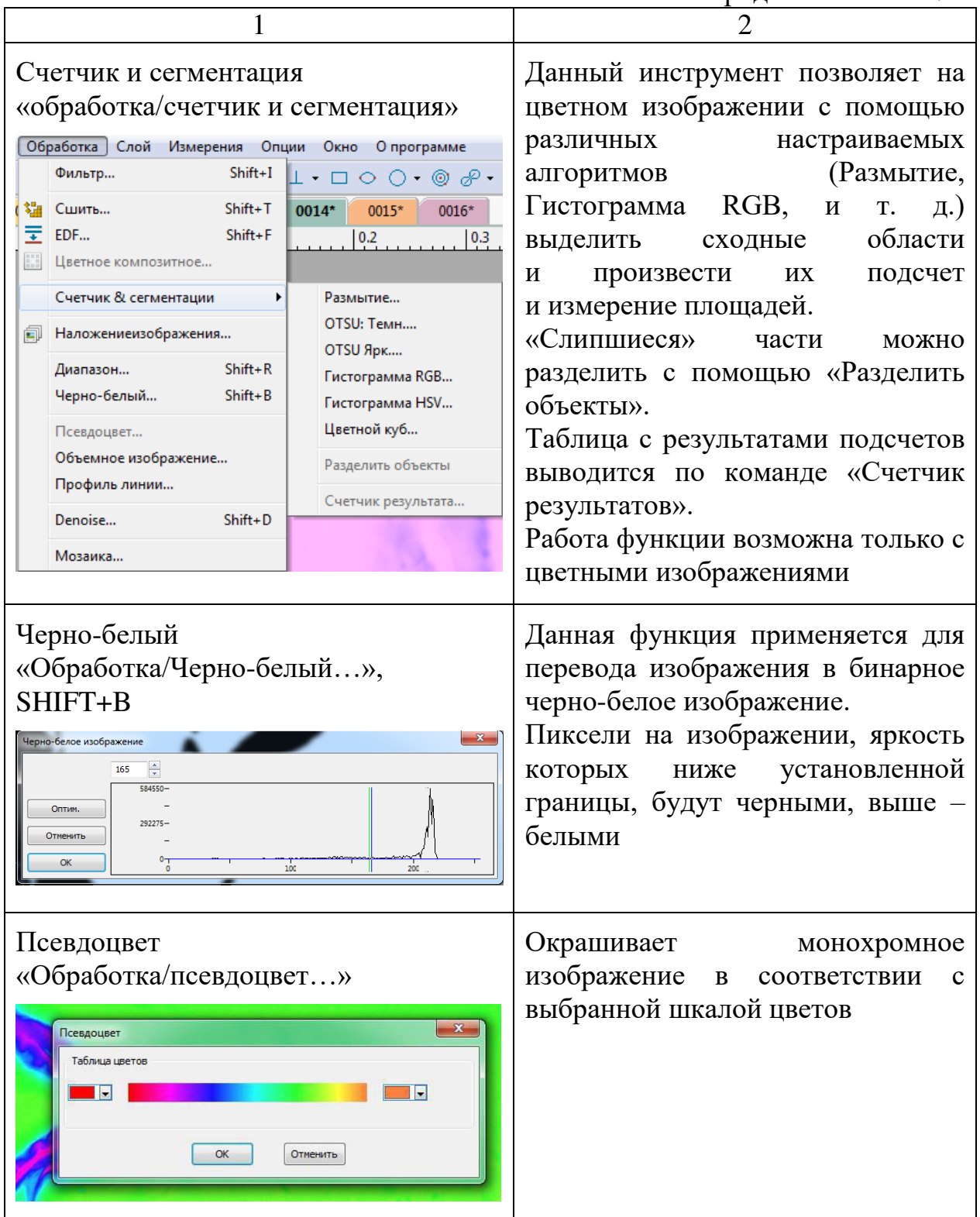

Окончание табл. 2

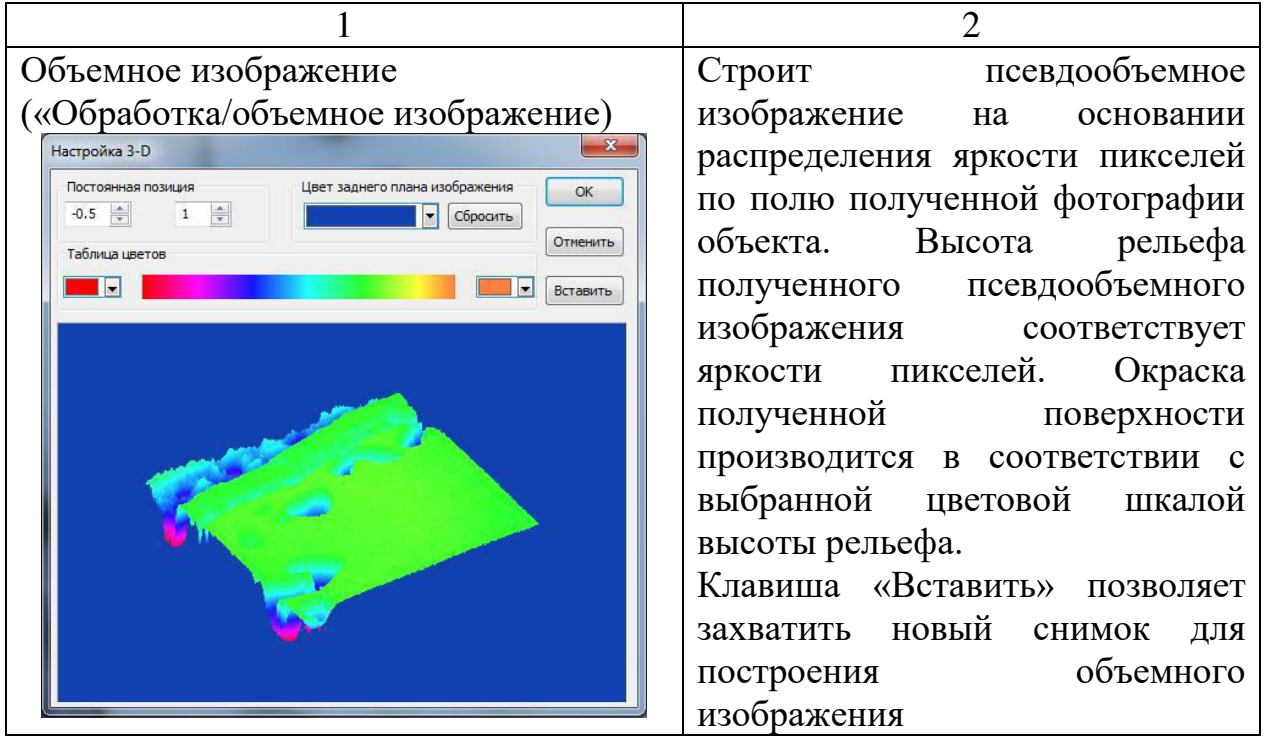

#### **2.12. Измерения объектов**

<span id="page-44-0"></span>Прежде чем производить измерения, необходимо произвести калибровку и выбрать правильное увеличение на панели инструментов перед съемкой изображения, так как на готовом изображении сменить увеличение объектива невозможно (разрешение – это количество пикселей на единицу длины. Оно записывается в файл при съемке) (рис. 16).

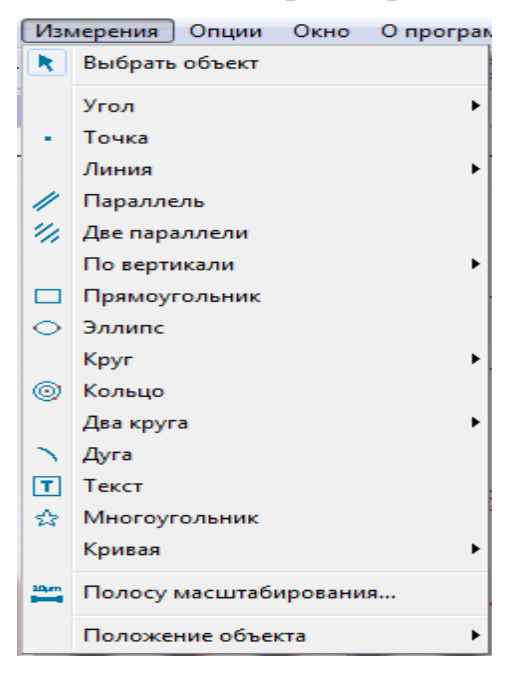

Рис. 16. Раздел «Измерение объектов»

Программное обеспечение MCview позволяет производить двумерные измерения как на «живом» изображении, так и на сохраненных снимках. Для выполнения измерений MCview использует технологию слоев. Все линии измерений записываются в новый слой. Удалять, редактировать, изменять видимость и экспортировать слои можно с помощью меню «Слой» в главном меню MCview и с помощью боковой панели инструментов, выбрав внизу вкладку «Слой».

Экспорт таблицы измерений в файл формата Microsoft Excel осуществляется с помощью команды «Слой/Экспорт в MS Excel» или клавиши F2.

Меню измерения и его подменю описаны в табл. 3.

Таблица 3

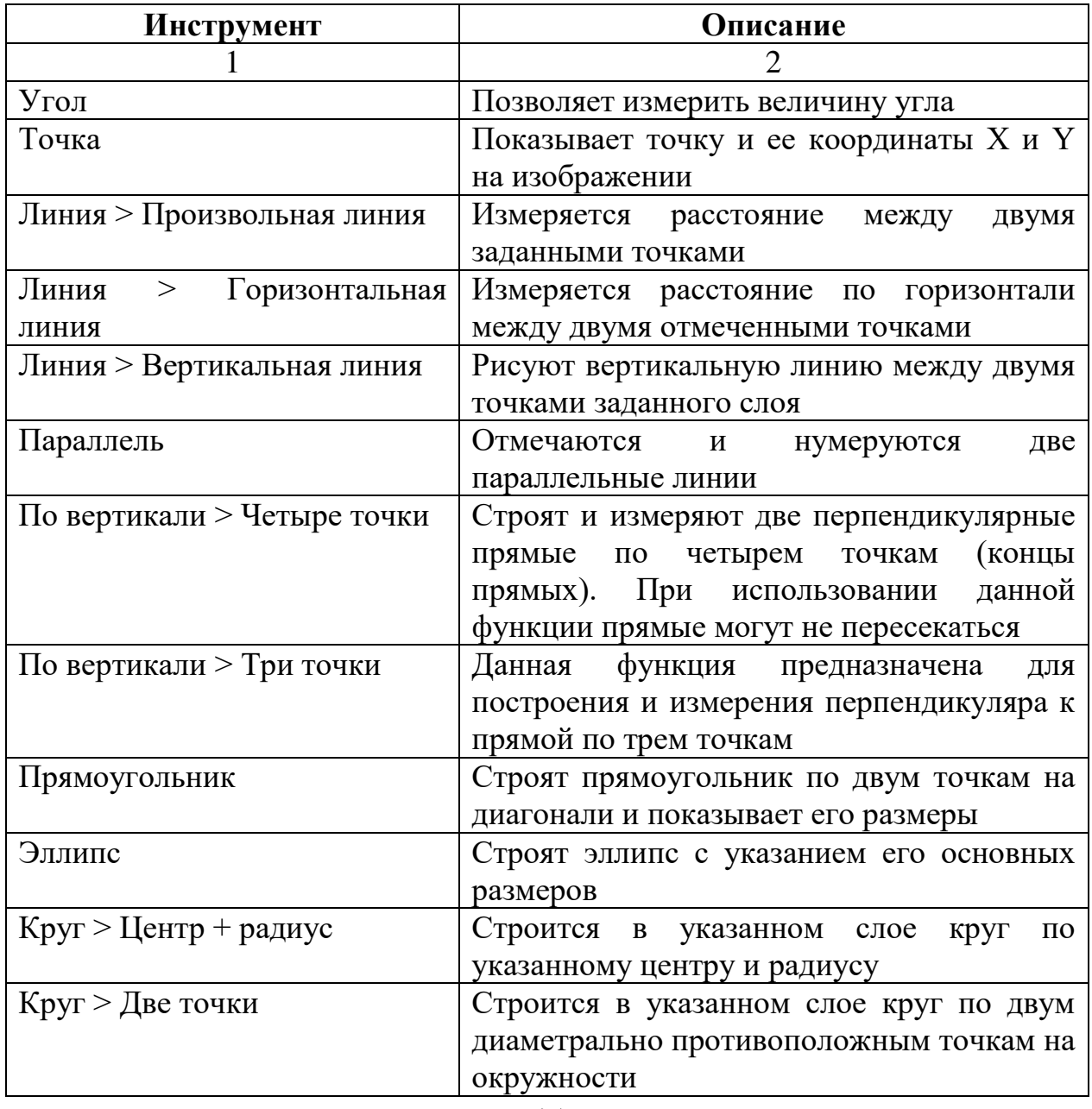

#### **Описание меню и подменю измерения объектов**

Окончание табл. 3

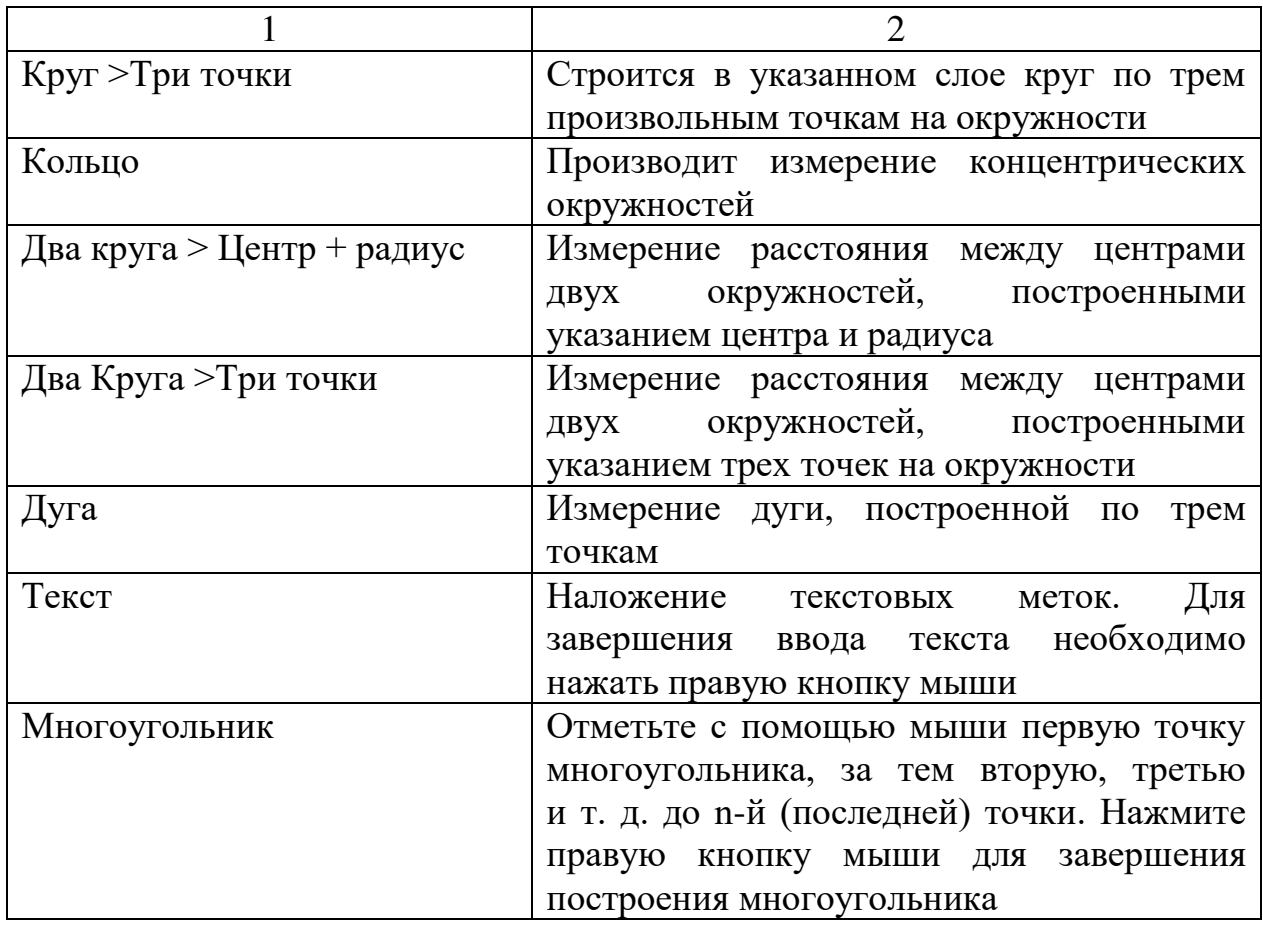

Параметры всех объектов, наложенных на изображение, показываются в листе измерений, доступном в меню «Просмотр/Лист измерений» или в левом нижнем углу (рис. 17).

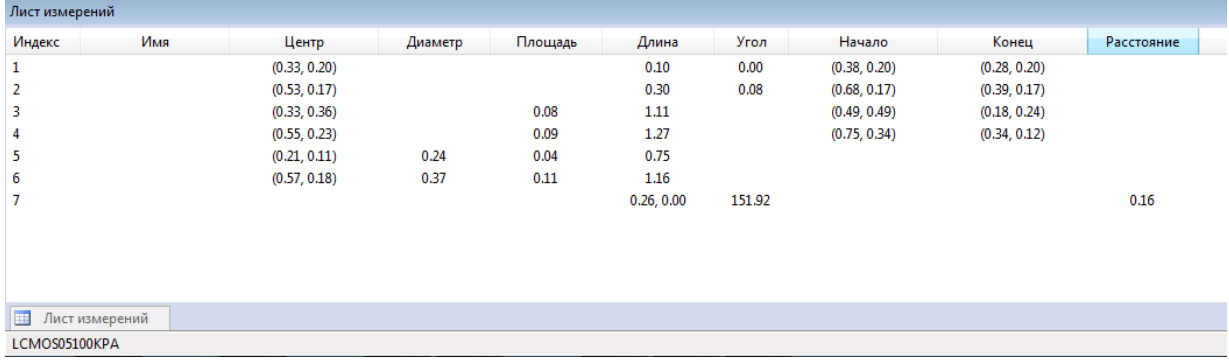

Рис. 17. Меню «Просмотр/Лист измерений»

Смена единиц измерения (м, см, мм, мкм и т. д.) осуществляется как на панели инструментов, так и в меню «Опции/Измерения» (рис. 18). Там же можно добавить новые единицы измерения и изменить свойства отображения листа измерений.

| Общее           | Элемент   | Текущий        | Символ    | Тип     | <b>Масштаб</b> |         |
|-----------------|-----------|----------------|-----------|---------|----------------|---------|
| Единица длины   | Пиксель   | ╔              | <b>DX</b> | Система | <b>NA</b>      |         |
|                 | Нанометр  | m              | nm        | Система | $1e + 009$     |         |
| Угловой элемент | Микрометр | m              | <b>um</b> | Система | $1e + 006$     |         |
|                 | Миллиметр | ⊽              | mm        | Система | 1000           |         |
| Лист измерений  | Сантиметр | $\blacksquare$ | cm        | Система | 100            |         |
| Объект          | Метр      | $\blacksquare$ | m         | Система | 1              |         |
|                 | Дюйм      | F              | in        | Система | 39.37          |         |
|                 |           |                |           |         |                |         |
|                 |           |                |           |         | Добавить       | Удалить |

Рис. 18. Меню «Опции/Измерения»

#### **2.13. Настройки изображения**

<span id="page-47-0"></span>Произвести корректировку цветопередачи и кривых готового изображения можно в разделе «Изображение/Настроить» (рис. 19).

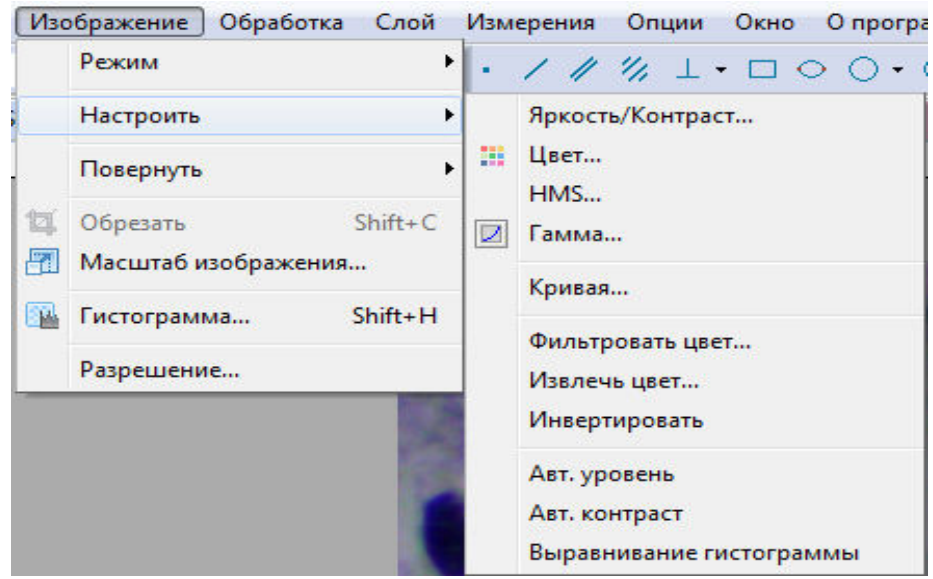

Рис. 19. Раздел «Изображение/Настроить»

Описание пунктов меню приведено в табл. 4.

**Описание пунктов меню настройки изображения**

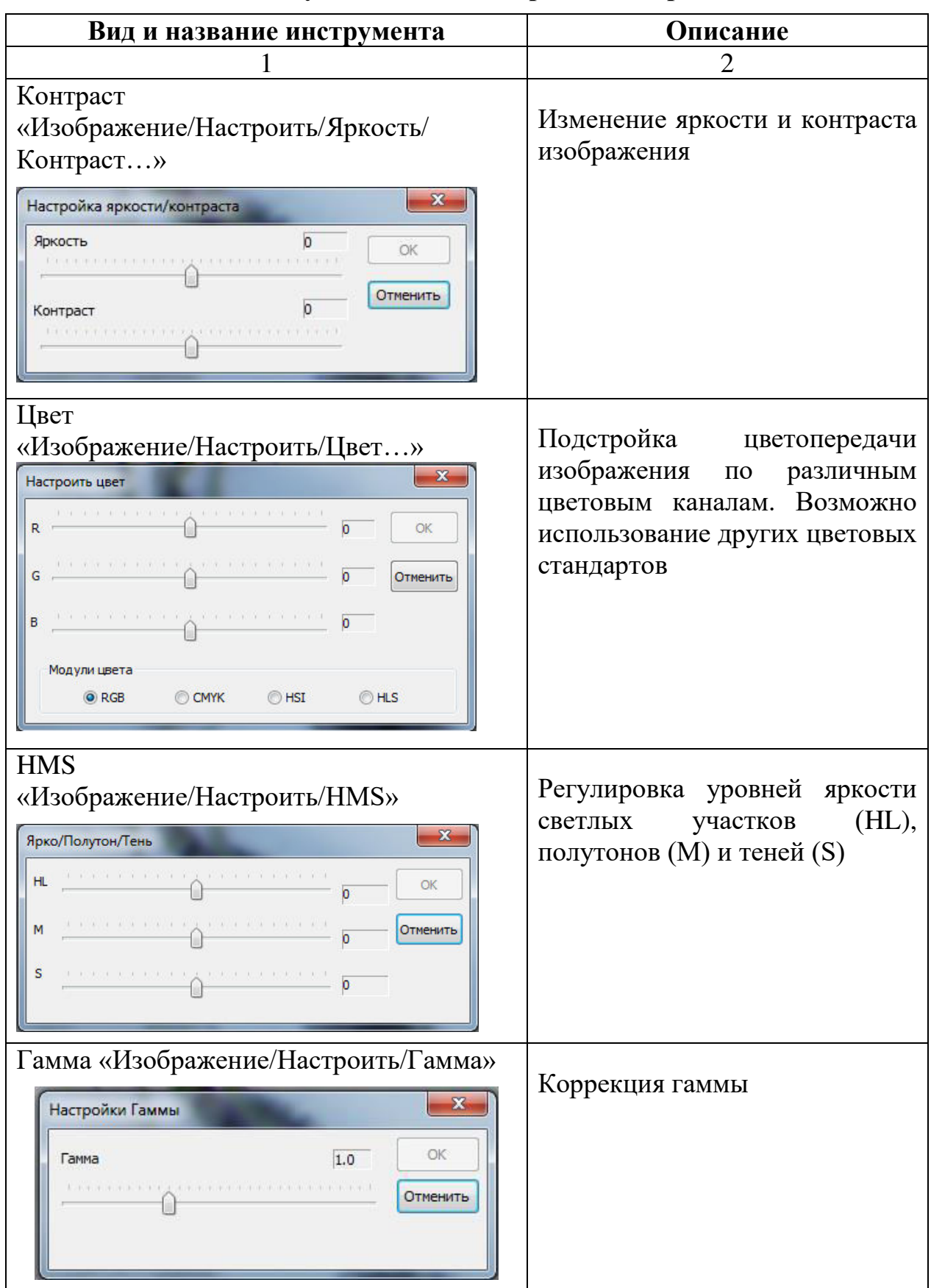

Окончание табл. 4

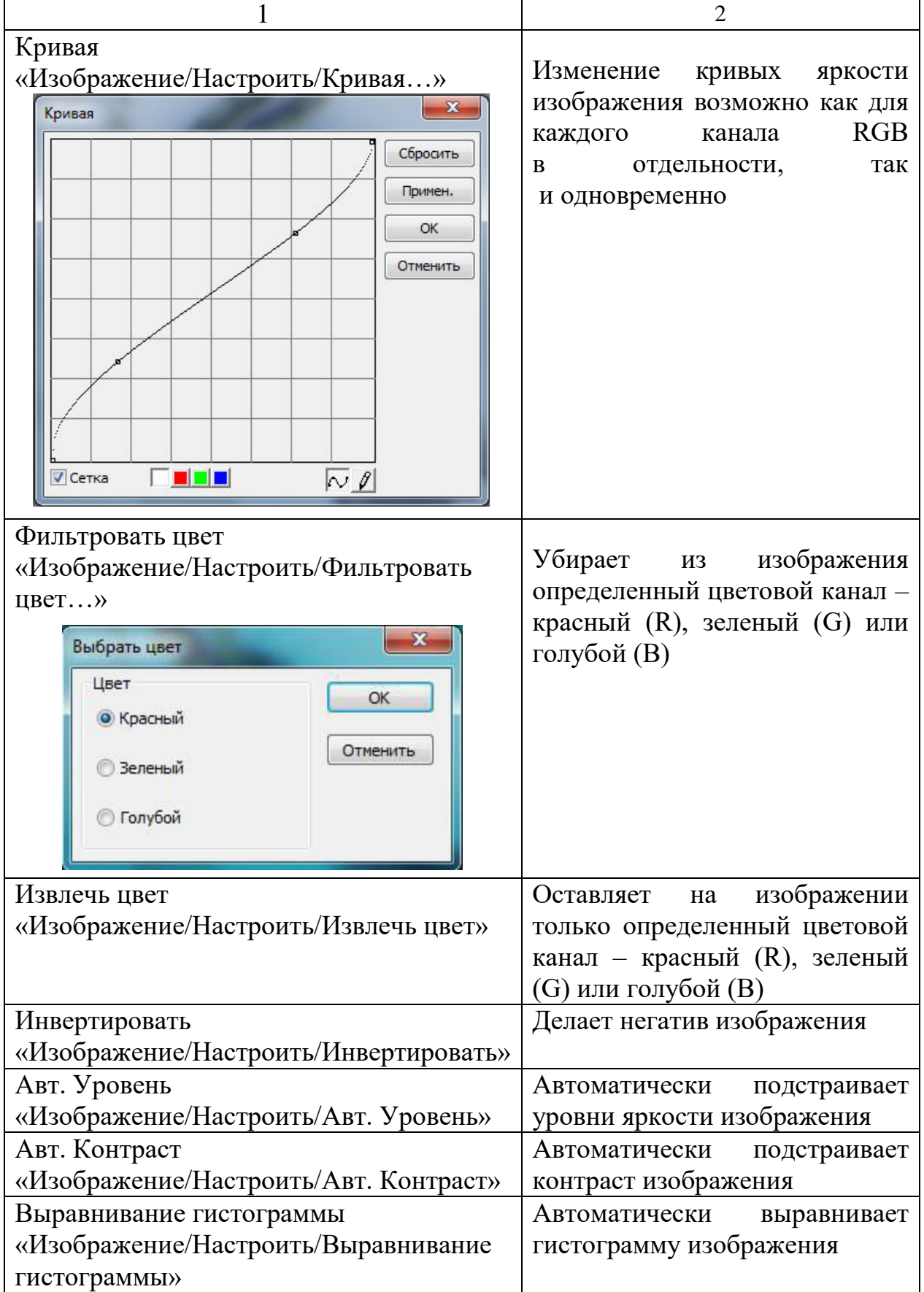

#### **Библиографический список**

<span id="page-50-0"></span>1. Практические работы по химии древесины и целлюлозы / А. В. Оболенская, В. П. Щеголев, Г. Л. Аким, Э. Л. Аким. – М.: Лесная промышленность, 1965. – 411 с.

2. Азаров В. И., Буров А. В., Оболенская А. В. Химия древесины и синтетических полимеров: учебник. – 2-е изд., испр. – СПб.: Лань, 2010. – 624 с. – (Учебники для вузов. Специальная литература).

3. Оболенская А. В., Ельницкая З. П., Леонович А. А. Лабораторные работы по химии древесины и целлюлозы: учеб. пособие. – М.: Экология,  $1991. - 320$  c.

4. Терентьева Э. П., Удовенко Н. К., Павлова Е. А. Химия древесины, целлюлозы и синтетических полимеров: методические указания к курсовой работе. – СПб.: ВШТЭ СПбГУПТД, 2016. – 26 с.

5. Терентьева Э. П., Удовенко Н. К., Павлова Е. А. Комплексная химическая переработка древесины: учеб. пособие. – СПб.: ВШТЭ СПбГУПТД, 2016. – 74 с.

6. Терентьева Э. П., Удовенко Н. К., Павлова. Е. А. Химия древесины, целлюлозы и синтетических полимеров: учеб. пособие. – СПб.: СПбГТУРП, 2015. – Ч. 2. – 83 с.

7. Ежегодный обзор рынка лесных товаров ЕЭК ООН / ФАО, 2017−2018 годы. – Женева, 2019. – 158 с.

8. Levenhuk Lite Software [электронный ресурс] / Руководство пользователя. Программное обеспечение. Режим доступа: [https://ftplvh.levenhuk.com/products/materials/0/LevenhukLite-QuickStart-](https://ftplvh.levenhuk.com/products/materials/0/LevenhukLite-QuickStart-ML.pdf)[ML.pdf](https://ftplvh.levenhuk.com/products/materials/0/LevenhukLite-QuickStart-ML.pdf) (Дата обращения: 02.03.2020)

\_\_\_\_\_\_\_\_\_\_\_\_\_\_\_\_\_\_\_\_\_\_\_\_\_\_\_\_\_\_\_\_\_

*Учебное издание*

#### **Людмила Герцевна Махотина Любовь Юрьевна Бабкина Савва Владимирович Хоробрых Виктор Владимирович Новожилов**

#### **ХИМИЯ ДРЕВЕСИНЫ И ЦЕЛЛЮЛОЗЫ МИКРОСКОПИЧЕСКОЕ ИССЛЕДОВАНИЕ ДРЕВЕСИНЫ И ЦЕЛЛЮЛОЗНЫХ ВОЛОКОН**

**Учебное пособие**

Корректор Т. А. Смирнова Техн. редактор Л. Я. Титова Темплан 2020 г., поз. 1

Подп. к печати 21.02.2020 Формат 60х84/16. Бумага тип. № 1. Печать офсетная. Объем 3,25 уч.- изд. л.; 3,25 печ. л. Тираж 30 экз. Изд. №1 Цена «С». Заказ

Ризограф Высшей школы технологии и энергетики СПбГУПТД, 198095, Санкт-Петербург, ул. Ивана Черных, 4.